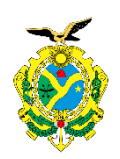

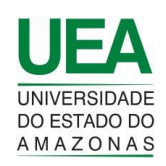

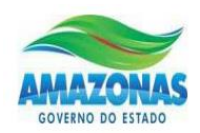

# **UNIVERSIDADE DO ESTADO DO AMAZONAS**

ESCOLA SUPERIOR DE TECNOLOGIA - EST

**ALAN HIDEYUKI SHISHIDO**

# **SISTEMA DE MONITORAMENTO E INSERÇÃO AUTOMÁTICA DE NUTRIENTES EM HORTA HIDROPÔNICA DE ALFACE EM SISTEMAS NFT**

Manaus 2021

## **ALAN HIDEYUKI SHISHIDO**

# **SISTEMA DE MONITORAMENTO E INSERÇÃO AUTOMÁTICA DE NUTRIENTES EM HORTAHIDROPÔNICA DE ALFACE EM SISTEMAS DE FLUXO LAMINAR DE NUTRIENTES (NFT)**

Pesquisa desenvolvida durante a disciplina de Trabalho de Conclusão de Curso II e apresentada à banca avaliadora do curso de Engenharia Elétrica na Escola Superior de Tecnologia da Universidade do Estado do Amazonas como pré-requisito para a obtenção do título de Engenheiro Eletricista

## ORIENTADOR: JOZIAS PARENTE DE OLIVEIRA

Manaus 2021

**Universidade do Estado do Amazonas – UEA Escola Superior de Tecnologia - EST** Reitor: **Prof. Cleinaldo de Almeida Costa** Vice-Reitor: **Prof. Cleto Cavalcante de Souza Leal** Diretora da Escola Superior de Tecnologia: **Prof. Ingrid Sammyne Gadelha Figueiredo** Coordenador do Curso de Engenharia Elétrica: **Prof. Israel Gondres Torné** Banca Avaliadora composta por: Data da defesa: 26/07/2021.

**Prof. Jozias Parente de Oliveira** (Orientador) **Prof. Fábio de Sousa Cardoso Prof. Angilberto Muniz Ferreira Sobrinho**

#### **CIP – Catalogação na Publicação**

Shishido, Hideyuki

Sistema de monitoramento e inserção automática de nutrientes em horta hidropônica de alface em sistemas de fluxo laminar de nutrientes (NFT) / Alan Hideyuki Shishido; [orientado por] Jozias Parente de Oliveira. – Manaus: 2021.

49 p.: il.

Trabalho de Conclusão de Curso (Graduação em Engenharia Elétrica). Universidade do Estado do Amazonas, 2021.

1. Hidroponia. 2. Fluxo Laminar de Nutrientes (NFT). 3.Solução de nutrientes. I. Oliveira, Jozias.

## **ALAN HIDEYUKI SHISHIDO**

# **SISTEMA DE MONITORAMENTO E INSERÇÃO AUTOMÁTICA DE NUTRIENTES EM HORTAHIDROPÔNICA DE ALFACE EM SISTEMAS DE FLUXO LAMINAR DE NUTRIENTES (NFT)**

Pesquisa desenvolvida durante a disciplina de Trabalho de Conclusão de Curso II e apresentada à banca avaliadora do Curso de Engenharia Elétrica da Escola Superior de Tecnologia da Universidade do Estado do Amazonas, como pré-requisito para a obtenção do título de Engenheiro Eletricista.

Nota obtida: 8,9 coito vingula noul  $\overline{\phantom{0}}$ Aprovada em 26/07/21

Área de concentração: Sistemas embarcados

#### **BANCA EXAMINADORA**

veira, Dr.>. de Sava Cardos Avaliador: <Fábio de Sousa Cardoso, Dr.>. Avaliador: <Angilberto Muniz Ferreira Sobrinho, Dr.>.

Manaus 2021

#### **RESUMO**

No Brasil tem-se reconhecido bastante a técnica hidropônica para o cultivo de alface. Apesar de apresentar grande vantagem à plantação convencional, há atividades minuciosas quando se trata de cuidados da solução nutricional da hidroponia. Com isso, a necessidade de ter um sistema automático se tornou fundamental para favorecer o procedimento de tratamento do nutriente. Atualmente, o processo manual adotado é coletar uma amostra da solução e aferir o ph e a condutividade, que significa o nível de acidez e de sais no sistema. Dependendo do mensuramento, baseando-se em literaturas específicas, adiciona-se água ou nutrientes para balancear a solução. Esse cenário, se repete para controlar e atingir a quantidade ideal nutrientes e simultaneamente há circulação do líquido na hidroponia em tempos intercalados onde esses nutrientes são absorvidos pelas plantas. Nesse contexto, o presente trabalho teve como objetivo implementar um dispositivo que mede e insere insumos na solução de nutrientes utilizando um minicomputador equipado com um conjunto de sensores. Dessa maneira, foi projetado a estrutura mecânica, desenhado o esquema elétrico e em seguida a montagem deles. Após isso, foi desenvolvido uma aplicação capaz de controlar e verificar os dados presentes da horta. Com isso, resulta em uma pequena horta hidropônica que é capaz de cultivar alfaces com a interação do trabalhador, agregando vantagem na facilidade de análise do estado atual dos nutrientes.

**Palavras-chave:** hidroponia, fluxo laminar de nutrientes, solução de nutrientes.

#### **ABSTRACT**

Brazil has been widely recognized for the hydroponic technique for growing lettuce. Despite presenting a great advantage to conventional planting, there are meticulous activities when it comes to the care of the hydroponics nutritional solution. Thus, the need to have an automatic system became essential to favor the nutrient treatment procedure. Currently, the manual process adopted is to collect a sample of the solution and measure the pH and conductivity, which means the level of acidity and salts in the system. Depending on the measurement, based on specific literature, water or nutrients are added to balance the solution. This scenario is repeated to control and reach the ideal amount of nutrients and simultaneously there is liquid circulation in the hydroponics at interspersed times where these nutrients are absorbed by the plants. In this context, the present work aimed to implement a device that measures and inserts inputs into the nutrient solution using a sensory minicomputer. In this way, the mechanical structure was designed, the electrical scheme and then their assembly. After that, an application capable of controlling and verifying the data present in the garden was developed. All of this, resulting in a small hydroponic garden that is able to grow lettuce with the worker's interaction, adding an advantage in the ease of analyzing the current state of nutrients

**Keywords:** hydroponics, nutrient film technique, nutrient solution.

### **LISTA DE ABREVIATURAS E SIGLAS**

API *Application Programming Interface* EST Escola Superior de Tecnologia IDE *Integrated Development Environment* (Ambiente de Desenvolvimento) NFT *Nutrient Film Technique* (Técnica em Fluxo laminar de Nutrientes) REST *Representational State Transfer* SO Sistema Operacional UEA Universidade do Estado do Amazonas YML *Yet Another Markup Language* ZMQ Zero Message Queries

## **Sumário**

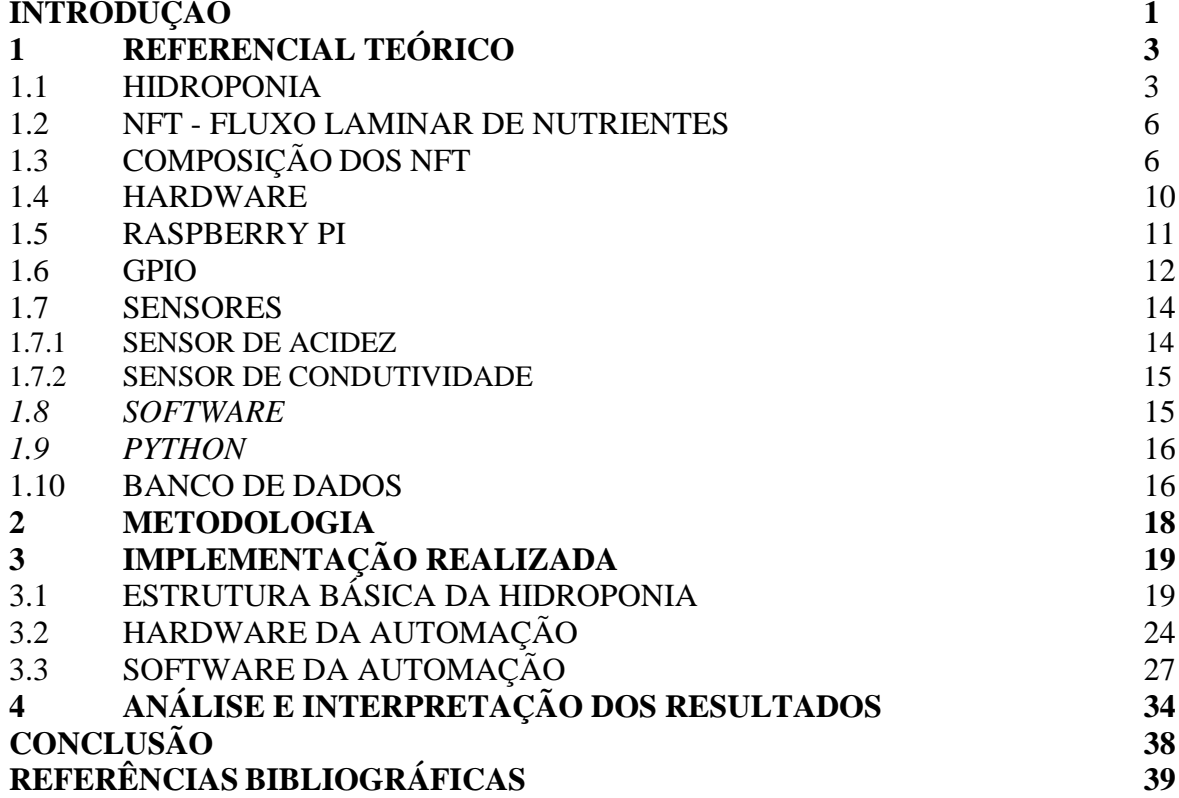

## **INTRODUÇÃO**

O cultivo de plantas pela técnica hidropônica tem-se difundido bastante no Brasil, por apresentar boa qualidade quando comparados ao sistema convencional, no solo. As técnicas de cultivo hidropônico, resultam em melhor qualidade nutritiva da plantação e eficiência de colheita. Ela é dividida em dois grupos de sistemas de cultivo hidropônico: os ativos e os passivos. Destaca-se neste presente trabalho a utilização do *Nutrient Film Technique* (NFT) que faz parte do grupo de sistemas ativos, o que significa que há necessidade da utilização de um mecanismo para a circulação da solução de nutrientes.

No presente trabalho, adotamos o cultivo da alface (Lactuca sativa L.), que é considerada a hortaliça folhosa mais importante na alimentação do brasileiro. E as atuais soluções nutritivas utilizadas, que são compostos por sais químicos, para o cultivo de alface são baseados na solução de Hoagland & Arnon (1950), onde pode ser avaliado a quantidade de sais na solução a partir da medição de condutividade em Siemens por centímetro (S/cm). E durante a cultivação, é necessário verificaro nível de acidez que depende da região geográfica que está sendo cultivado. Além disso, ao final do ciclo de irrigação há um consumo total da solução nutritiva por parte da alface que logotorna a solução em alcalino, ou seja, aumentando a escala de acidez. Contudo, o problema é a falta ou excesso de sais na solução e o nível de acidez erradicada na manutenção que pode gerar resultados inesperados nocrescimento da plantação e consequentemente prejudicar a produção do agricultor.

Então,os cultivos hidropônicos requerem acompanhamento constante do trabalhador quanto ao funcionamento e controle do sistema para realizar a irrigação dos nutrientes e estabilizar a qualidade da solução em níveis de sais e escala de acidez. A causa disso é que nesse sistema precisa de água corrente fluindo pelas raízes da alface em tempos intermitentes e a cada ciclo de irrigação da alface consome uma quantidade significativa de água e dos nutrientes nela. Desse modo, é necessário que o cultivador deva inserir o líquido e os compostos de nutrientes para repor a quantidade consumida até que atenda o nível próximo ideal de acidez e níveis de sais. Em sua maioria, este acompanhamento é feito várias vezes ao dia pelo agricultor que realiza a manutenção de forma manual, demandando tempo elevado de monitoramento da hidroponia, principalmente quanto ao fornecimento de energia elétrica para realizar a circulação de nutrientes na horta e ao controle das características químicas da solução nutritiva. Nesse contexto, a hipotese estabelecida neste trabalho foi de que seria possível o desenvolvimento de um sistema de monitoramento semiautomático para cultivo de alface, utilizando a técnica hidropônica, capaz de realizar coleta de amostras constantes do tanque da solução nutritiva, por meio de sensores que adquirem dados como condutividade e ph, enviando essas informações para uma unidade de processamento de dados baseado no computador Raspberry Pi. Nessa unidade, as informações são processadas a partir de um banco de dados e tratados em uma aplicação a fim de realizar um procedimento de dosagem de soluções de nutrientes e nível de ph. Nesse âmbito, o presente trabalho teve como objetivo desenvolver um sistema semiautomático para cultivar plantação de alface. Utilizando, em específico, o sistema de hortas NFT para o controle do fluxo da solução nutritiva., bem como facilitação do plantio.

Com isso, acredita-se que o desenvolvimento desse projeto em hortas hidropônicas colabora na elevação de qualidade da plantação, assim como, o controle e a economia dos produtos químicos de nutrientes. Pelo elevado cuidado que deve ser misturado os produtos químicos, essa atividade consome muito do cultivador, isto é, regular a qualidade da água e a escala de acidez, além da reposição de água pelo consumo das plantas. Todos esses aspectos, tornam o controle manual desproporcional a quantidade inserida e consumida. Substituindo-se pelo sistema semiautomático do presente projeto, pode-se obter uma entrega ao horticultor melhor em termos de precisão para controlar a quantidade inserida dos ingredientes químicos além de ser capaz de calcular e adicionar água em paralelo com proporcionalidade. Deixando para o agricultor apenas a tarefa de supervisionar os dados e as ações realizados em uma aplicação que estará disponível no computador Raspberry Pi. Além disso, é importante salientar que os assuntos abordados para o presente projeto, tem embasamento nos assuntos ministrados nos cursos de Engenharia Elétrica da Universidades, como por exemplo: Linguagem de Programação I & II; Instrumentação Básica; Circuitos Elétricos I & II; Eletrônica Analógica I, II & III; Eletrônica Digital I & I; Sistemas Microprocessados; Sistemas Microcontrolados; Tecnologia de Hardware Reprogramável; Sistemas de Controle I & II.

Este trabalho está dividido em 4 capítulos principais. No capítulo 1 são abordados os assuntos importantes para contextualizar no tema deste trabalho, tais como a hidroponia, sistema NFT e os mecanismos do projeto. No capítulo 2 apresenta-se a ideia das atividades gerais para seguir e solucionar a proposta do projeto. O capítulo 3 demonstra o procedimento realizado para o presente projeto, apresentando métodos durante o desenvolvimento. Por fim, no capítulo 4 evidencia-se o resultado dos procedimentos utilizados nos capítulos anteriores, assim como a análise do protótipo finalizado.

#### **1 REFERENCIAL TEÓRICO**

O consumo de hortaliças tem aumentado pela crescente mudança de hábito na alimentação da população, a qual é um componente importante para uma dieta saudável. Consequentemente, as exigências se tornam maiores por parte do consumidor na qualidade e quantidade das hortaliças produzidas pelo agricultor. Devido a essa tendência do mercado hortícola, o produtor busca atender aos requisitos da seguinte maneira: protege a área produtiva de insetos e fungos, inutiliza os agrotóxicos, e usa os adubos químicos somados a micronutrientes. E assim, um sistema existente e bastante utilizado atualmente capaz de produzir grandes quantidades de hortaliças uniformemente qualificadas é o cultivo de vegetais por hortas hidropônicas.

### 1.1 HIDROPONIA

Hidroponia é uma técnica de cultivo em que as plantas são capazes de se desenvolver plenamente em meio líquido. Para o crescimento de uma planta satisfatória em sua maioria requer algumas condições essenciais: a água, a luz, os sais minerais e um meio para sustentar a planta em algum lugar. E as plantas absorvem os nutrientes provindos dos gases retirados na atmosfera por meio das folhas e pelas raízes retira-se do meio que o plantio foi sustentado, onde na hidroponia é no meio líquido. Para realizar uma plantação simples na ausência do solo, os requisitos de materiais mínimos são chamados de unidade hidropônica. Ela é composta por 3 (três) partes principais: o Recipiente, o Grânulo e a Água. Então para grande massa de cultivo, utiliza-se de várias unidades hidropônicas em seu sistema. A figura 01 ilustra um exemplo de horta hidropônica e nesse caso é utilizada a cultivação de alface:

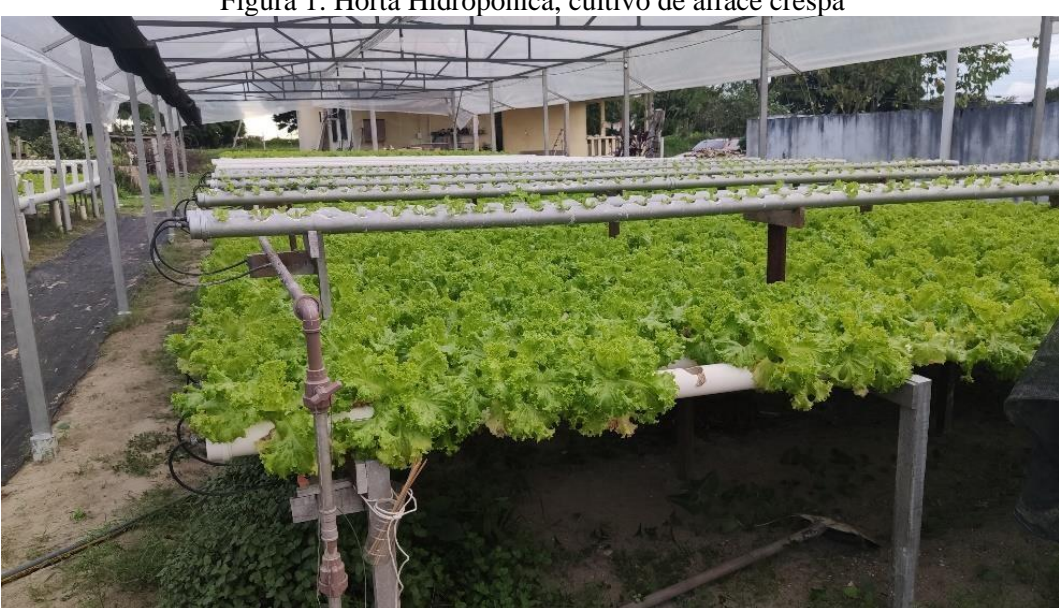

Figura 1. Horta Hidropônica, cultivo de alface crespa

<sup>[</sup>Fonte: Própria]

O primeiro componente da unidade hidropônica, o recipiente, é utilizado para posicionar as plantas a serem desenvolvidas. Na figura 02, representa-se uma horticultura de grande massao qual agricultor escolheu um cano de PVC com vários furos em fila onde são alocados o seu plantio.

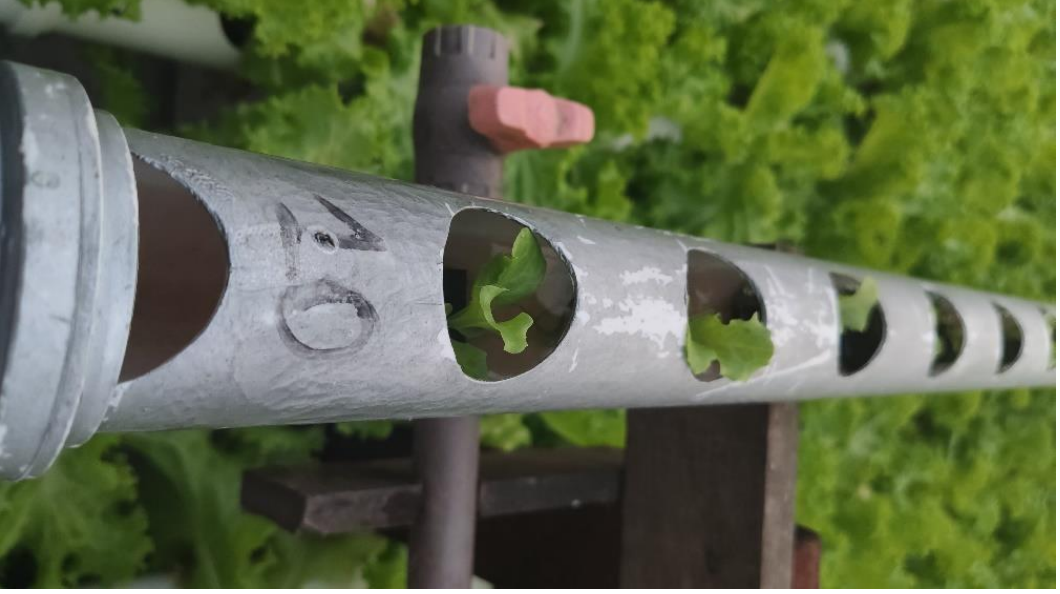

Figura 2. Exemplo de recipiente utilizado para alocar mudas de alface

[Fonte: própria]

Além do primeiro item, o grânulo é essencial para ajudar o recipiente, pois é colocada aplanta para dar o suporte nas raízes. Na figura 03, foram utilizadas várias espumasesponja ondeas sementes são colocadas e quando crescem, as raízes são sustentadas e ajudam o posicionamento dentro do recipiente.

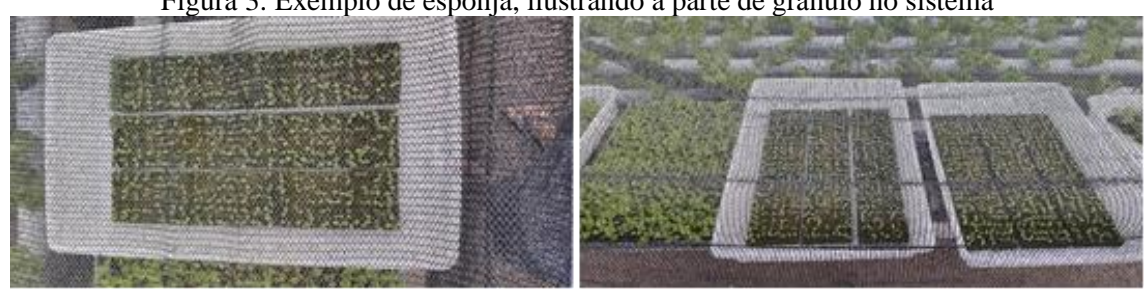

Figura 3. Exemplo de esponja, ilustrando a parte de grânulo no sistema

[Fonte: Própria]

E por fim, a água além de regar a plantação distribui os nutrientes composto por adubosde sais minerais chamados de solução nutritiva. Por ter adição de elementos químicos a água setorna de outra cor em tons de vermelho devido ao ferro. Na Figura 04, há demonstração da águanutricional na saída do tubo que foi circulada por todos os grânulos que estavam no recipiente.

Figura 4. Na saída do cano de PVC, cai a solução de nutrientes (de cor em tons de vermelho).

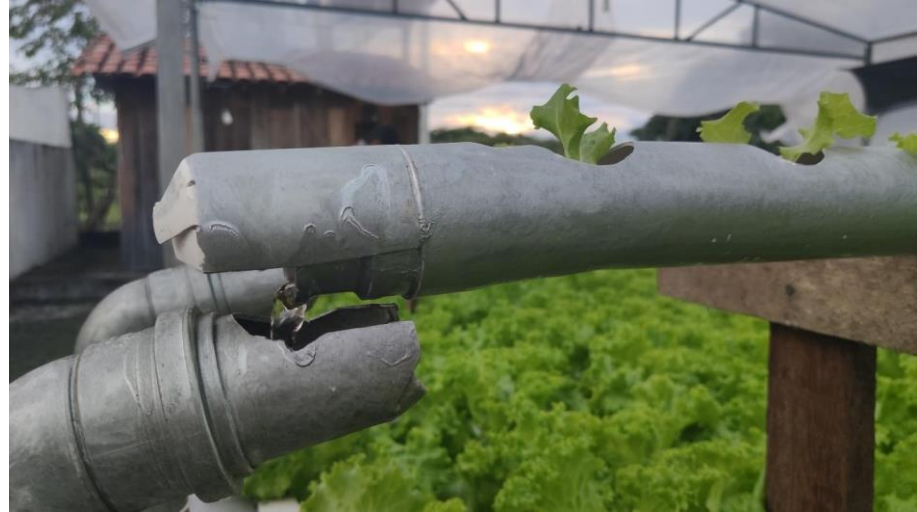

[Fonte: Própria]

A hidroponia está sendo utilizada por vários agricultores, pois permite um rendimento maior em área de cultivo e, principalmente, o sistema é o maior facilitador para a qualidade da plantação. Além disso, a reutilização da água e a facilidade de colheita é um grande fator que se considera em preferir a utilização do sistema hidropônico. Porém, montar um sistema de grande porte agrega bastante no investimento inicial do sistema, considerando que um agricultor produzirá sempre em grandes quantidades. E exige uma atenção constante do agricultor no ciclo de irrigação e, o mais importante, o controle de nutrientes dentro do tanque de água e o nível de acidez dela. Se uma doença aparecer ou um líquido estiver malcuidado, comprometerá todas as plantas da horta.

Para se realizar o controle completo dos nutrientes e acidez que está sendo utilizado no sistema, primeiro é definido o tipo de cultivo do sistema pelo agricultor. Em se tratando de um sistema hidropônico existem vários tipos de cultivo: o sistema flutuante, as plantas são fixadas em uma piscina com solução nítrica, flutuando-se em isopores; o sistema de gotejamento, as plantas são irrigadas gota à gota; o sistema de aeroponia, a solução nutritiva é nebulizada em uma câmara escura, onde as raízes estão suspensas e expostas ao ar interior e as folhas na parte aérea exterior para a recepção de luz solar; e o sistema fluxo laminar de nutrientes (NFT), as plantas são alocadas de forma linear onde o fluxo de água com os nutrientes são distribuídos em queda de líquido, com o uso de uma bomba d'água pode ser formada um ciclo sempre reutilizando o mesmo liquido.

No presente estudos e desenvolvimento do projeto, o NFT é o sistema adotado para aplicação do projeto. Primeiramente, deve ser entendido como funciona esse método, os materiais necessários para realizar essa técnica e como deve ser melhorada.

#### 1.2 NFT - FLUXO LAMINAR DE NUTRIENTES

A técnica do fluxo laminar de nutrientes, conhecido como NFT (Nutrient Film Technique), é o sistema predominante segundo Adidas (2019), apesar de ser considerado o mais complexo tipo de arranjo hidropônico existente. Nela necessita da utilização de bombas d'água no reservatório dos nutrientes a fim de elevar a água junto com o nutriente para o sistema, onde há contato com as raízes dos cultivares e após este processo voltam ao reservatório conforme ilustrado na Figura 05.

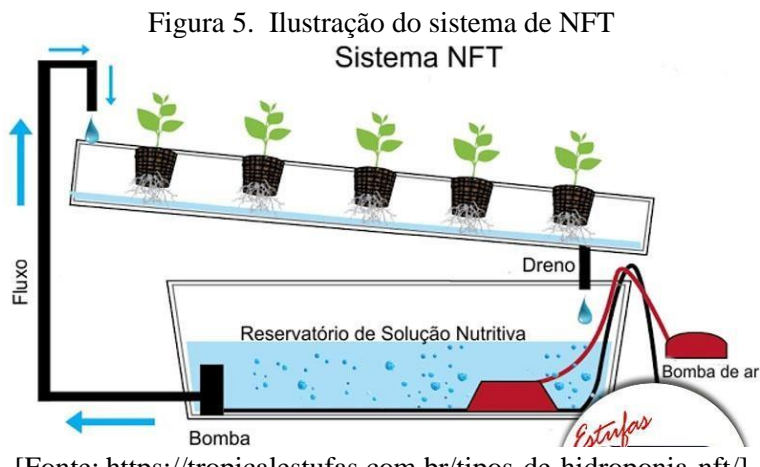

[Fonte: https://tropicalestufas.com.br/tipos-de-hidroponia-nft/]

As raízes ficam em parte submersas neste filme de solução nutritiva com o fluxo laminar constante, e a outra parte em contato com o ar acima da solução nutritiva absorvendo o oxigênio, conforme ilustrado na Figura 05. E a utilização da motobomba é para manter um constante fluxo da solução nutritiva circulando no sistema. Para isso, precisa-se de energia elétrica e, na falta dela, faz-se necessária a utilização de uma fonte alternativa de energia (como geradores), para que a produção não seja afetada, mesmo que por curtos espaços de tempo, pois é fundamental a utilização da bomba para fluir a solução nutritiva, para manter em funcionamento de forma intermitente todo sistema. Para região mais quente deve ser um ciclo de 10 (dez) minutos, ou seja, dez minutos com a bomba ligada e outros dez minutos desligada.E para isso, é necessário um circuito elétrico básico de temporizador para realizar essa função. Além disso, a solução nutritiva deve estar em constante movimento pelas composições químicas no líquido.

#### 1.3 COMPOSIÇÃO DOS NFT

Em uma plantação é importante certificar os nutrientes que o cultivo necessita para crescer e oferecer toda energia consumida. E cada planta demanda uma necessidade e proporções de nutrientes para crescimento de qualidade. A identificação desses nutrientes atende aos critérios de essencialidade segundo Resh (1997). Nesse caso, a falta de um elemento químico impede o crescimento completo da planta, logo para cada falta de um elemento químico resulta em problemas diferentes na plantação. De acordo com a redistribuição no interior das plantas, os nutrientes são classificados em três categorias: móveis, intermediários e imóveis. Esses grupos visam otimizar a identificação de problemas ocorridos na planta. Se ocorrer uma folhagem mais velha em uma produção significa a deficiência de Nitrogênio na mesma, por exemplo.

A nutrição das plantas é absorvida pelas raízes que geralmente é proporcional a quantidade de elementos existentes, porém a absorção é influenciada por fatores ambientais, tais como: temperatura, oxigenação intensidade da luz, umidade do ar, salinidade, fotoperíodo e nível de acidez da solução.

No presente projeto o principal cultivo a ser destacado é a Alface. Sendo ela o principalalimento a se pensar quando se trata de um prato de salada, devido ao seu baixíssimo índice calórico e grande quantidade de fibras que ajudam a emagrecer e saciar a fome. Existem váriostipos de espécies de alface, dependendo do tipo uns precisam de diferentes proporções de nutrientes e soluções nutritivas devido a textura, sabor e cor. Por exemplo, a alface americana que é a mais consumida tem um alto teor de vitamina C se comparada as outras. E a alface crespa se destaca por possuir fósforo e cálcio na composição.

Váriasliteraturas pontuam melhor rendimento para composição ideal de nutrientespara a alface. Em geral, segundo Barry (1996) as concentrações de nutrientes se baseiam nas seguintes faixas listadas na tabela 01:

| Tabela 1. Quannuage de humentes para cum vação de amaçe de especie em gerar<br><b>Elementos Nutrientes</b> |  |  |  |  |  |
|----------------------------------------------------------------------------------------------------|--|--|--|--|--|
| Quantidade (mg/L)                                                                                          |  |  |  |  |  |
| $70 \sim 250$                                                                                              |  |  |  |  |  |
| $15 \sim 80$                                                                                               |  |  |  |  |  |
| $150 - 400$                                                                                                |  |  |  |  |  |
| $40 \sim 200$                                                                                              |  |  |  |  |  |
| $15 \sim 80$                                                                                               |  |  |  |  |  |
| $20 - 200$                                                                                                 |  |  |  |  |  |
| $0.8 - 6$                                                                                                  |  |  |  |  |  |
| $0.5 \sim 2$                                                                                               |  |  |  |  |  |
| $0.1 \sim 0.6$                                                                                             |  |  |  |  |  |
| $0.05 \sim 0.3$                                                                                            |  |  |  |  |  |
| $0.1 \sim 0.5$                                                                                             |  |  |  |  |  |
| $0.05 \sim 0.15$                                                                                           |  |  |  |  |  |
| [Fonte: Adams (1992)]                                                                                      |  |  |  |  |  |
|                                                                                                    |  |  |  |  |  |

Tabela 1. Quantidade de nutrientes para cultivação de alface de espécie em geral

Apesar de ser uma faixa básica vários autores recomendam por soluções com quantidadede concentrações diferentes. Mas isso não afeta o ciclo biológico da planta, todos

apresentam bons resultados na qualidade do cultivo, então não há uma fórmula única para o crescimento da hortaliça. Porém entre as fórmulas dos autores, são soluções dissemelhantes por apresentar pequenas diferenças em que alguns elementos, mas em algumas delas são tão baixos que podese considerar a mesma quantidade. A tabela 02 mostra uma relação entre a diferença de quantidade de concentração de cada autor.

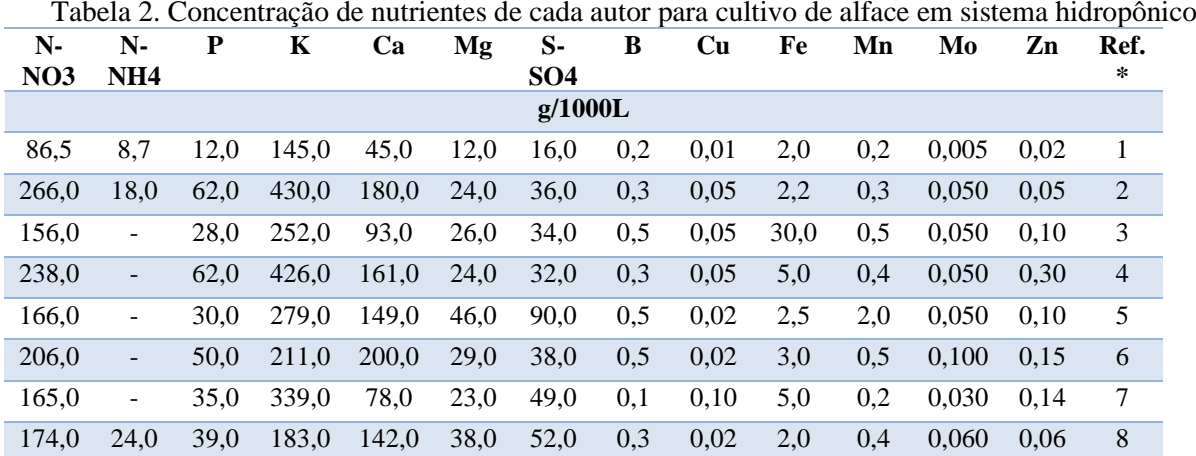

1 – Sazaki (1992); 2 – Sonneveld & Straver (1994), acrescentar 14g e 21g de Si g/1000L, para alface pepino, respectivamente; 3 – Muckle (1993); 4 – Castellane & Araujo (1994); 5 – Lim & Wan (1984); 6 – Adams (1994); 7 – Carrasco & Izquierdo (1996); 8 – Furlani (1998).

[Fonte: <http://www.infobibos.com/Artigos/2009\_2/Hidroponiap2/Index.htm>]

Todas essas fontes com diferentes soluções tornam-se em fórmulas bases para um cultivo de hortaliças de forma hidropônica. Atualmente, são produzidos e comercializados de forma simples todos os nutrientes necessários em uma plantação e a SQM VITAS, que é a união de duasgrandes empresas no mercado de nutrição vegetal de especialidade, disponibiliza para o trabalhador o produto completo para se compor no reservatório de nutriente, como é um sistema completo ela é unidas por todos produtos do nome inicial drispol.

A unificação de todos esses produtos e utilização da quantidade recomendada pelo próprio fabricante convergirá na tabela de solução que foi estudado pelos autores mais antigos por exemplo Furlani (1998). A expertise disponibiliza as instruções de concentração de nutrientes nas figuras 06, 07, e 08 atendendo o cultivo hidropônico da alface.

A figura 06 é o modelo baseado no dripsol alface que o resto dos produtos são produtos de complemento para suprir nutrientes que não podem ser misturados. Mesmo que haja muitoscomplementos, o dripsol alface contém a maior concentração de nutrientes.

| ,<br>RECOMENDAÇÃO PARA HIDROPONIA |                                    |                                  |                                                                                                    |                                                                                                    |                              |  |  |
|-----------------------------------|------------------------------------|----------------------------------|----------------------------------------------------------------------------------------------------|----------------------------------------------------------------------------------------------------|------------------------------|--|--|
|                                   | <b>FERTILIZANTES</b>               |                                  |                                                                                                    |                                                                                                    |                              |  |  |
| <b>FASE</b>                       | <b>DRIPSOL ALFACE</b>              | <b>DRIPSOL</b><br><b>CALCIUM</b> | <b>DRIPSOL</b><br><b>NITRATO DE</b><br><b>MAGNÉSIO</b>                                                                                                    | <b>DRIPSOL MICRO</b><br><b>REXENE</b><br><b>EQUILÍBRIO -</b><br><b>MicroQuelatos</b><br>(Mg, Fe, Cu, Zn,<br>Mn, Mo, B) | <b>DRIPSOL FERRO</b><br>Q 48 |  |  |
| <b>GRAMAS/1000 L</b>              | 700                                | 600                              | 100                                                                                                    | 30                                                                                                    | 15                           |  |  |
|                                   |                                    |                                  | Considerações técnicas:                                                                                                    |                                                                                                    |                              |  |  |
| <b>LEGENDA</b>                    | Aplicação via solução<br>nutritiva |                                  | Regular a EC entre 0,8 a 1 em periodos muito quentes ou de<br>acordo com o padrão já utilizado pelo produtor e pelas<br>condições climáticas da região pode-se chegar até 1 a 1,2. |                                                                                                    |                              |  |  |

Figura 6. – Receita de utilização da composição de nutrientes para cultivo de alface

[Fonte: http://www.sqm-vitas.com/]

A figura 07 é uma receita de produtos que é recomendação do próprio fabricante caso o agricultor opte em utilizar o Dripsol Manutenção.

| RECOMENDAÇÃO PARA HIDROPONIA |                                     |                    |                                                                                                    |                                                        |                                                                                                    |                              |
|------------------------------|-------------------------------------|--------------------|----------------------------------------------------------------------------------------------------|--------------------------------------------------------|----------------------------------------------------------------------------------------------------|------------------------------|
|                              | <b>FERTILIZANTES</b>                |                    |                                                                                                    |                                                        |                                                                                                    |                              |
| <b>FASE</b>                  | <b>DRIPSOL</b><br><b>MANUTENÇÃO</b> | <b>DRIPSOL NKS</b> | <b>DRIPSOL</b><br><b>CALCIUM</b>                                                                                                    | <b>DRIPSOL</b><br><b>NITRATO DE</b><br><b>MAGNÉSIO</b> | <b>DRIPSOL MICRO</b><br><b>REXENE</b><br><b>EQUILÍBRIO -</b><br><b>MicroQuelatos</b><br>(Mg, Fe, Cu, Zn,<br>Mn, Mo, B) | <b>DRIPSOL FERRO Q</b><br>48 |
| <b>GRAMAS/1000L</b>          | 200                                 | 400                | 500                                                                                                    | 70                                                     | 30                                                                                                    | 20                           |
| <b>LEGENDA</b>               |                                     |                    | Considerações técnicas:                                                                                                    |                                                        |                                                                                                    |                              |
|                              | Aplicação via solução<br>nutritiva  |                    | Regular a EC entre 0,8 a 1 ou de acordo com o padrão já utilizado pelo produtor<br>e pelas condições climáticas da região pode-se utilizar de 1 a 1,2. |                                                        |                                                                                                    |                              |

Figura 7. Receita de utilização da composição de nutrientes para cultivo de alfac

[Fonte: http://www.sqm-vitas.com/]

A figura 08 é um exemplo de utilizar produtos combinados para atender o nível de estudos proposto por Furlani (1998)

Figura 8. Receita de utilização da composição de nutrientes para cultivo de alface

| RECOMENDAÇÃO PARA HIDROPONIA |                                 |                    |                                  |                                                                                                    |                                                                                                    |                              |
|------------------------------|---------------------------------|--------------------|----------------------------------|----------------------------------------------------------------------------------------------------|----------------------------------------------------------------------------------------------------|------------------------------|
|                              | <b>FERTILIZANTES</b>            |                    |                                  |                                                                                                    |                                                                                                    |                              |
| <b>FASE</b>                  | <b>DRIPSOL NKS</b>              | <b>DRIPSOL MKP</b> | <b>DRIPSOL</b><br><b>CALCIUM</b> | <b>DRIPSOL</b><br><b>NITRATO DE</b><br><b>MAGNÉSIO</b>                                                                                                    | <b>DRIPSOL MICRO</b><br><b>REXENE EQUILÍBRIO</b><br>- MicroQuelatos<br>(Mg, Fe, Cu, Zn, Mn,<br>Mo, B) | <b>DRIPSOL FERRO</b><br>Q 48 |
| <b>GRAMAS/1000 L</b>         | 420                             | 150                | 600                              | 150                                                                                                    | 30                                                                                                    | 15                           |
| <b>LEGENDA</b>               |                                 |                    |                                  |                                                                                                    | Considerações técnicas:                                                                               |                              |
|                              | Aplicação via solução nutritiva |                    |                                  | Regular a EC entre 0,8 a 1 em periodos muito quentes ou de<br>acordo com o padrão já utilizado pelo produtor e pelas condições<br>climáticas da região pode-se chegar até 1 a 1,2. |                                                                                                    |                              |

[Fonte: http://www.sqm-vitas.com/]

Em todas as receitas atendem os requisitos para um bom crescimento de produção de hortaliças. Porém, em sua maioria, os agricultores optam por seguir a receita demonstrada na figura 6, pois contém o dripsol alface. Comercialmente ela é mais vendida, logo mais fácil de ser completada, além disso, dripsol alface é recomendado para todos os tipos de solo e pode ser misturado com todos os fertilizantes solúveis em água, desde que não contenham cálcio. Segundo SQM VITAS (2020), o dripsol alface foi desenvolvido sob medida para suprir as exigências nutricionais desta cultura, possui em sua composição um equilíbrio especialmente elaborado com os macros e micros nutrientes requeridos para altas produtividades com qualidade.

Então, adotando-se a primeira fórmula de componentes nutricionais, para aplicações viasolução de nutrientes para a plantação, utiliza-se as massas, em gramas, estabelecidas dos produtos em um reservatório de 1000L (mil litros). Sendo os produtos comprados como: Drispol Alface, Drispol Cálcio, Drispol Nitrato de Magnésio, Microquelatos e Drispol Ferro. A unificação de todos esses compostos é suficientemente eficaz para atender a quantidade de elementos básicos do método de Furlani (1998). E o grande fator para controlar a qualidade dasolução no tanque é medir nível de sais dentro da solução, ou seja, realizar a medição de condutividade elétrica.

É importante salientar que o valor da condutividade elétrica é representado em micro Siemens por centímetro (uS/cm) ou mili Siemens por centímetro (mS/cm). Alguns medidores adotam a medida por p.p.m. (parte por milhão) que são chamados de medidor TDS, o que significa Total de Sólidos Dissolvidos. Para a primeira fórmula de SQM VITAS (2020), a condutividade a ser controlada é 1 uS/cm. Porém, dependendo da região, condições climáticas e período térmico pode variar de 0,8 a 1,2 de condutividade elétrica.

Visto que a condutividade elétrica é uma medida importante para o controle da qualidade da solução nutritiva é necessário armazenar esse dado com um tipo específico de sensor. Para realizar o armazenamento necessita-se de um dispositivo eletrônico capaz de ler e mostrar parao usuário os dados lidos. E para isso são utilizados diferentes tipos de dispositivo eletrônico neste projeto.

#### 1.4 HARDWARE

O *hardwares* é compostor por componentes físicos que tem a finalidade de capturar, armazenar, mostrar e processar os dados lidos por um dispositivo como um sensor, por exemplo.

#### 1.5 RASPBERRY PI

A plataforma raspberry pi é um System on Chip (SoC) considerado um computador de baixo custo com configurações, sistema operacional e programação customizáveis. Por apresentar um sistema em um chip compacto e rápido é capaz de proporcionar ao engenheiro o desenvolvimento de projetos de baixa de alta complexidade desde projetos feitos por hobbies até aplicações utilizando internet das coisas e inteligência artificial. A Figura 9 ilustra a placa do raspberry pi.

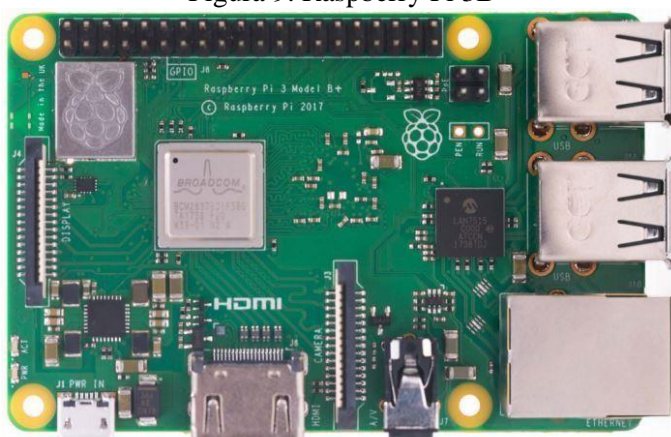

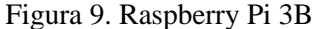

[Fonte: <https://opensource.com/resources/raspberry-pi>]

A placa Pi é o nome de uma série de computadores de placa única fabricados pela Fundação Raspberry Pi, uma instituição de caridade do Reino Unido que visa educar as pessoas em computação e criar um acesso mais fácil à educação em computação. No mundo todo, a faixa etária para utilizadores da placa é diversificada, mas a característica comum entre os que procuram utilizar o Pi é para aprender habilidades de programação, criar projetos de *hardware* e fazer automação em geral. Nela, executa o kernel Linux como sistema operacional, o que facilita bastante a programação e integração do mesmo. Além disso, a placa disponibiliza pinos GPIO que permitem realizar o controle de outros dispositivos eletrônicos para receber e/ou enviar dados no raspberry pi. Por exemplo, na Figura 10 são ilustradas aplicações de piscar intermitente um led até controle de dados com um circuito integrado.

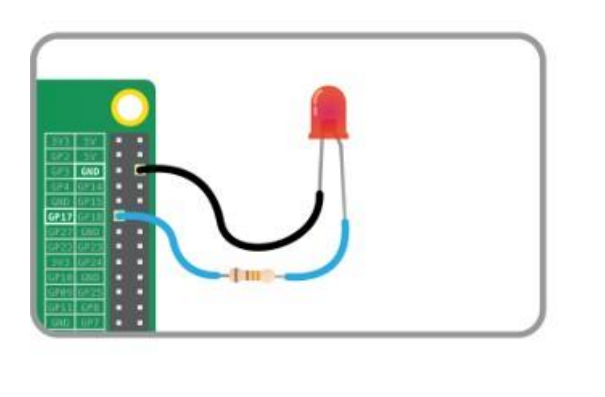

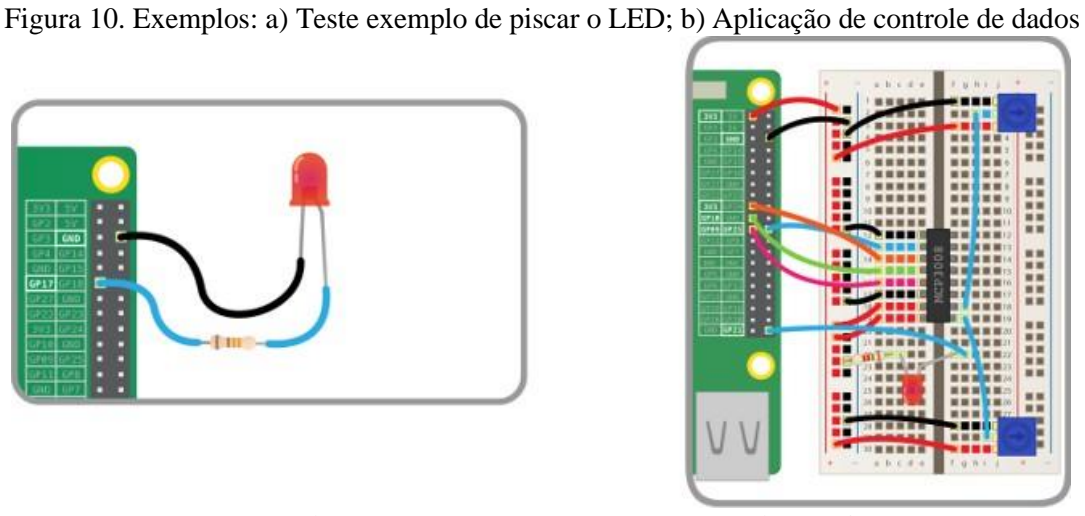

[Fonte: https://opensource.com/resources/raspberry-pi]

E para utilização certa destes pinos e realizar a construção do circuito, deve-se conhecer a funcionalidade das entradas e saídas a fim de atender os requisitos e não os danificar.

#### 1.6 GPIO

Os pinos General Purpose Input/Output (GPIO) são programáveis e podem ser configurados como entradas, saídas e/ou funções especiais. Existem 54 linhas de entradas e saídas de uso geral em que todos os pinos têm em pelo menos duas funções alternativas no SoC. As funções alternativas são geralmente entradas e saídas periféricas e um único periférico pode aparecer em cada banco para permitir flexibilidade na escolha de sua função. No diagrama de blocos da Figura 11 é ilustrada a diversidade de utilização das portas GPIO: Figura 11. Diagrama de blocos do GPIO para visualizar a disponibilidade de aplicação de cada pino.

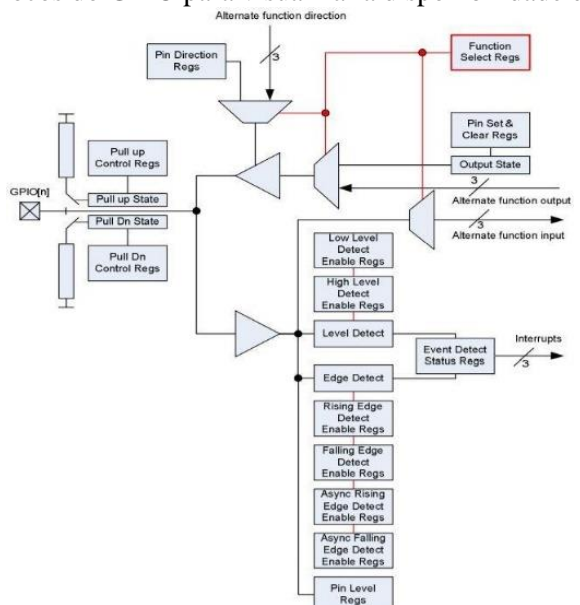

[fonte: https://www.raspberrypi.org/documentation/usage/gpio/README.md]

De modo geral, a distribuição e enumeração de cada pino GPIO é representado na Figura 12. As indicações em Vermelho são pinos de nível alto com uma diferença de potencial de 5Ve os pinos em Laranja é 3.3V. O que está representado em preto é a referência das tensões, nessecaso, o pino de terra e o branco são pinos especiais e específicos. Por fim, o resto dos pinos, que estão representado em amarelo são as portas gpio. Em alguns modelos do raspberry pi, o mapa de GPIO pode variar, como exemplo o modelo denominado Zero que é uma solução maiscompacta.

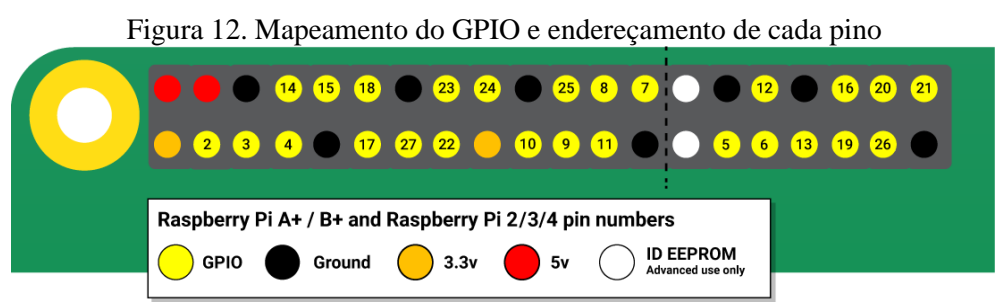

[Fonte: https://www.raspberrypi.org/documentation/usage/gpio/README.md]

E além da utilização das portas GPIO geral, são utilizadas e configuradas para funçõesespeciais, como por exemplo:

- Sinal em pulse-width modulation (PWM).
- Comunicação SPI.
- Comunicação I2C.
- Comunicação Serial.

Na figura 13, é representado todo o mapa dos pinos gpio com sua utilização geral e parafunções especiais disponíveis.

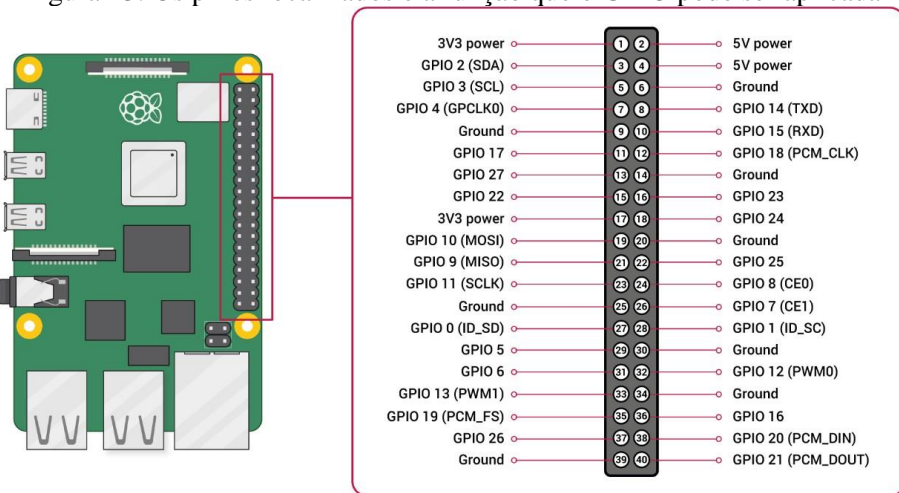

Figura 13. Os pinos localizados e a função que o GPIO pode ser aplicada

[Fonte: https://www.raspberrypi.org/documentation/usage/gpio/README.md]

Por fim, os GPIO's são necessários para adquirir informações do meio físico transformando-os em sinais elétricos e mandar para o processador do microcomputador. E para isso, é utilizado vários sensores especifiais para adquirir informações de mensuramento da hidroponia.

#### 1.7 SENSORES

Em uma hidroponia fatores nutricionais são de extrema importância para o crescimento da plantação. E para ser bem sucedido, o trabalhador deve ter total atenção e cuidado no estado da qualidade da solução nutricional. Isso significa que o cultivador tem alguns equipamentos de uso portátil para agilizar a manutenção e otimizar os cuidados.

Visto que as duas mais importantes informações em uma hidroponia são a condutividade e o nível de acidez do líquido, o agricultor possui um medidor de Total de Sólidos Dissolvidos (TDS) e medidor de Ph para ajudar no processo. Ambos os equipamentos são utilizados para realizar a coleta de amostras que é feita mergulhando-os no líquido utilizando uma ponta metálica no dispositivo para realizar o mensuramento.

#### 1.7.1 SENSOR DE ACIDEZ

O sensor de acidez é de total necessidade para o projeto devido ao controle de ph no reservatório. Caso esteja em níveis não recomendáveis, a produção é prejudicada significativamente. A figura 14, seria um exemplo de sensor manual utilizado em uma horta hidropônica em sistema NFT.

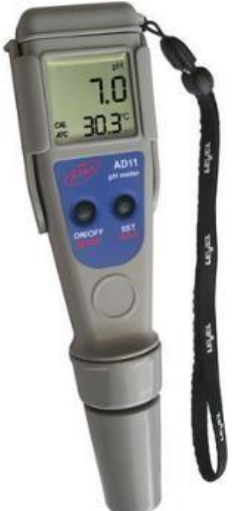

Figura 14. Medidor de acidez manual

[Fonte: https://medidordeph.com/medidor-de-ph-adwa-ad11.html]

Um controle importante é saber que o nível de acidez trabalhada está em uma faixa variando de 5 a 6, mas o ideal para o cultivo é controlar em 5,5 do nível de acidez. Ao ciclo de regação da planta, o líquido tende a aumentar passando do nível 6 de ph e para o agricultor controlar a acidez adiciona-se um produto que baixa a acidez da solução e não afeta a nutrição do liquido. Inserindo aos poucos, espera-se alguns minutos e realiza o procedimento de medição novamente até atender o nível desejado.

### 1.7.2 SENSOR DE CONDUTIVIDADE

Além do nível de ph, é importante conferir o valor da condutividade da água que mostra a qualidade de nutrição. Assim como na medição do ph, o mensuramento da condutividade nãoé diferente, deve ser controlada num valor de 450 parte por milhão (ppm). A figura 15, é um exemplo do sensor manual utilizado em sistemas hidropônicos para mensurar o valor de condutividade e se o valor for abaixo do valor que deve ser controlada então são inseridos produtos que contém nutrientes a fim de nivelar os elementos dentro da solução nutritiva.

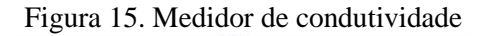

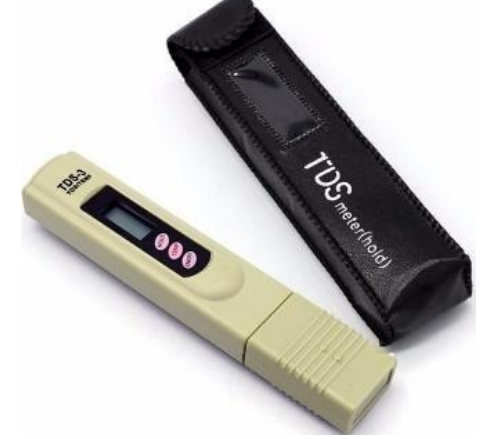

[Fonte: https://aquadepure.es/producto/medidor-tds-osmosis/]

Logo, os sensores são de suma importância para que consiga uma boa capacidade de nutrição e alta qualidade na solução nutritiva. Então, para visualizar esses dados na placa raspberry pi é necessário configurar o software deste *hardware*, instalando o seu sistema operacional, programar em sua devida linguagem de programação e tratar os dados recebidos realizando as devidas tomadas de decisões.

#### *1.8 SOFTWARE*

Para realizar os tratamentos dos dados recebidos é necessário instalar um sistema operacional e seus programas. Neste caso, utilizar-se-á o Sistema Operacional denominado Raspbian, disponibilizado pela própria empresa fabricante do RaspBerry Pi, baseado no kernel Linux. E para realizar o controle do GPIO e da interface gráfica, necessita-se de uma linguagem de programação a fim de programar as funções de operação nesta placa. E nesse caso, utilizar-se-á a linguagem python.

#### *1.9 PYTHON*

O *python* é uma linguagem de programação muito versátil e avançada em termos de utilização e estrutura definido por um bom alto nível. A figura 16 mostra a logomarca desta linguagem. A utilização dessa linguagem possibilita o acesso de bibliotecas nativas ao sistema que oferecem funcionalidades para desenvolver projetos em geral. Ela pode ser programada estruturalmente, que são textos, ou até orientada a objetos. Ela não é utilizada apenas no raspberry pi, mas outras tecnologias atuais usufruem dessa linguagem, por exemplo, o Reddit, Netflix, Spotify entre muitos outros.

Além da estrutura de programação ser alto nível, o python também é utilizado para interface gráfica de usuário, conhecido como GUI. Essa possibilidade, ajudará no projeto a criação de um *layout* capaz de resumir e visualizar os dados relevantes na aplicação.

E não apenas a interface, deve-se certificar o armazenamento dos dados coletados e com o python também é possível atender a essa necessidade. Na maioria das aplicações de monitoramento sem guardar os dados obtidos, não é possível realizar o estudo e tratamento das informações. Nesse caso é instalado uma extensão de banco de dados para armazenar as informações coletadas e executadas.

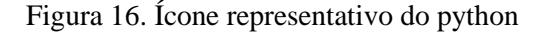

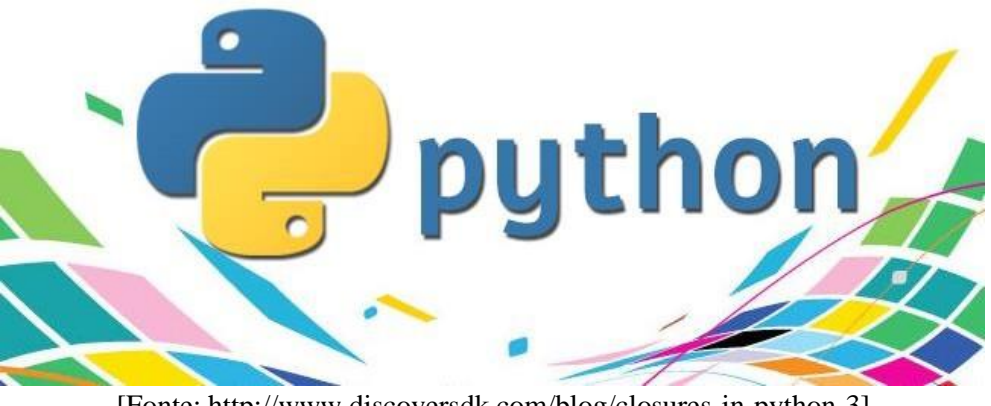

[Fonte: http://www.discoversdk.com/blog/closures-in-python-3]

#### 1.10 BANCO DE DADOS

O banco de dados é a organização e armazenagem de informações sobre um domínio específico. Na figura 17, demonstra-se de forma mais simples que significa o agrupamento de dados que tratam do mesmo assunto, e que precisam ser armazenados para segurança ou conferência futura. Para o presente projeto utilizar-se-á oSQLite3, isto é, um software de código aberto e fácil utilização.

Figura 17. Exemplo de uma API com interação de informações em um banco de dados

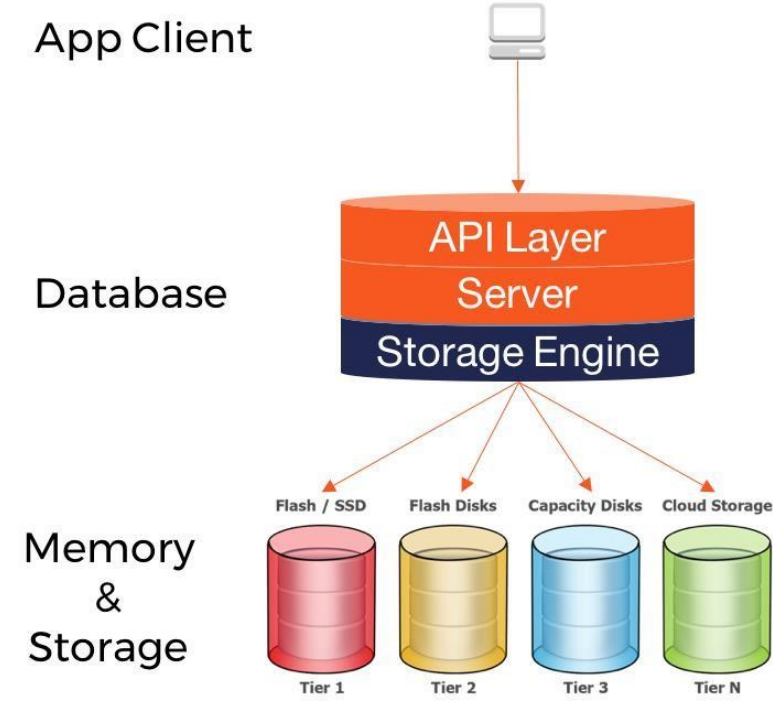

[Fonte: https://medium.com/yugabyte/a-busy-developers-guide-to-database-storage-engines-the-basics-

6ce0a3841e59]

#### **2 METODOLOGIA**

O presente trabalho é um estilo de pesquisa científica que é dividida em pesquisa de campo e de qualidade. O que significa realizar uma pesquisa sobre o tema, coleta de dados importantes do local e realizar os estudos de melhoria para um determinado público-alvo. Para que seja possível, são utilizados meios tecnológicos de pesquisa, comprovação e montagem do sistema em estudo. Inicialmente, foram realizadas pesquisas sobre o tema, o que é importante em um procedimento de hidroponia, quantidades de nutrientes e formas corretas para o cultivo. Além disso, pesquisa sobre a tecnologia que será utilizada para o desenvolvimento do projeto, isto é, placa microprocessada, tecnologia de módulo sensorial e melhores desempenhos para este tipode aplicação.

A presente pesquisa foi dividida em 4 etapas gerais:

A primeira etapa foi a montagem mecânica para o protótipo. Para isso, foi realizado um estudo e projeção da estrutura em *software* de desenho tridimensional para identificar os itens de montagem em estrutura estratégica para o sistema. Desse modo, identificou-se as peças mecânicas necessárias para a montagem. Assim, conseguiu-se uma equivalência do planejamento teórico e a estrutura montada na prática

A segunda etapa é a simulação e montagem da placa para controle do sistema. Foram necessários módulos para leitura analógica, além dos sensores principais da pesquisa. Para isso, utilizou-se o *protoboard* para a montagem, isto é, uma placa de ensaio paramontagem rápida de componentes e validação do funcionamento do protótipo.

A terceira etapa é a instalação e programação do *software*. Na placa que foi utilizada na pesquisa deve ser instalado um sistema operacional para o funcionamento e interação entre os módulos. Neste caso, utilizou-se o SO em kernel Linux, chamado Raspbian. Além disso, instalou-se um *software* que interpreta a linguagem de programação definida do projeto que foi o *Python*. Utilizar essa linguagem na placa é um facilitador para o desenvolvimento do algoritmo, pois nativamente existem bibliotecas capaz de controlar os pinos de entrada e saída da placa, conectar com um banco de dados e elaborar de uma interface gráfica.

Por fim foi necessário efetuar testes e validação como público-alvo. Isso garantiu que o projeto atendesse aos requisitos do trabalhador e se anotasse sugestões de melhorias para. Após as melhorias, iniciou-se diversos testes para ciclo de validação do funcionamento. Desse modo, continuamente foram realizados melhorias e modificações necessárias no algoritmo até atingir os objetivos estabelecidos para essa pesquisa.

#### **3 IMPLEMENTAÇÃO REALIZADA**

O estudo apresentado foi desenvolvido em 3 grandes partes: Estrutura, Energização e Lógica. A primeira, refere-se a parte de montagem mecânica do sistema que envolve a parte de fixação dos encanamentos da hidroponia. A segunda, trata-se da parte elétrica relacionando a parte de potência e de controle do sistema. Por fim, a terceira, é em relação a programação para automatizar o processo e mostrar alguns dados para o cliente.

### 3.1 ESTRUTURA BÁSICA DA HIDROPONIA

A primeira atividade foi estudar o lugar de onde foi implantado o protótipo e pesquisar a melhor formar de estruturar essa aplicação. Levantando os requisitos e as necessidades do projeto em relação ao dimensionamento, ambiente e utilização da horta hidrponica.

O dimensionamento da estrtura, definiu a produção desejada para cultivar que por consequência afeta a estrutura mecânica. Para esse caso, foram escolhidas 16 (dezesseis) plantações de mudas e 16 (dezesseis) para plantação para colheita. Mas qual intuito de definir a quantidade inicial e a final? O principal motivo da decisão foi a paralelização de produção e divisão de fluxo dos nutrientes do reservatório. Inicialmente, são plantadas mudas de alface, como pode ser visualizada na figura 18, e elas são inseridas nos recipientes menores quando crescem as raízes e o tronco da alface. Em se tratando do sincronismo, a ideia é pegar essas alfaces pré-crescidas, veja imagem 19, e alocar no alojamento maior, após a alface obter um tamanho médio, onde irá crescer até o seu tamanho ideal de colheita. E enquanto isso, podem ser alocadas novas mudas no recipiente menor para crescer em paralelo ao que será colhida ao final.

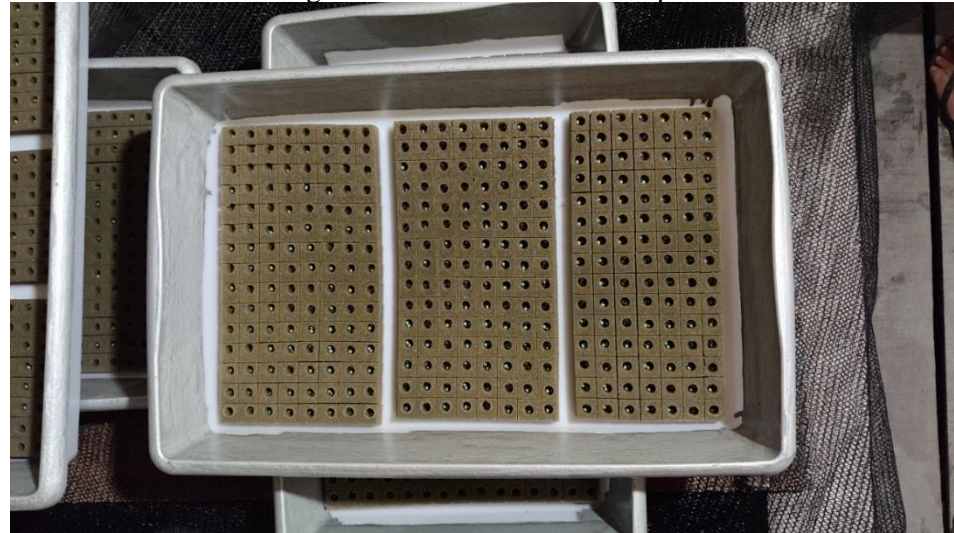

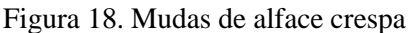

[Fonte: Própria]

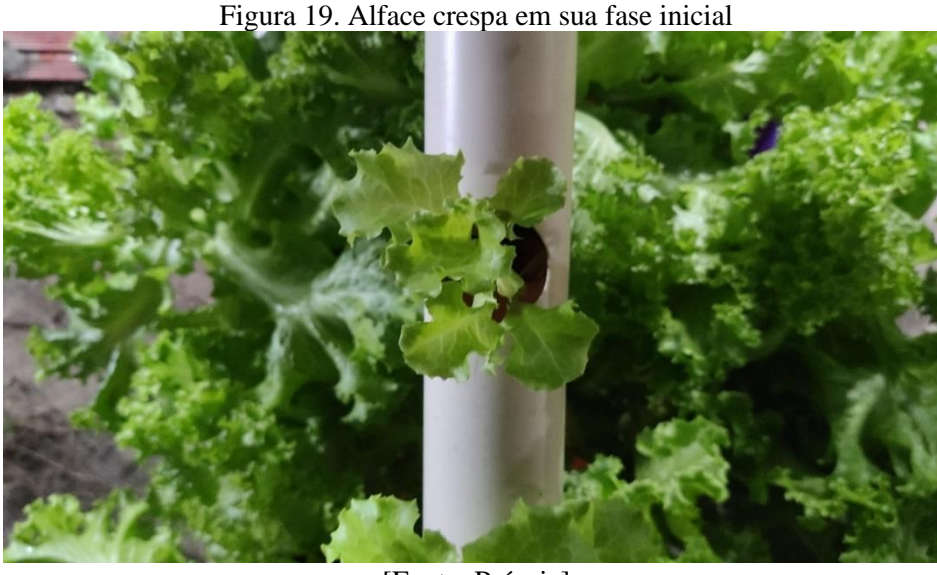

[Fonte: Própria]

Com isso, foi projetada com o objetivo de atender as necessidades anteriores do plano e principalmente o fluxo laminar dos nutrientes em que correrão entre os tubos. A figura, 20, mostra a estrutura projetada no *software* de desenho 3D chamado de CREO. Nessa estrtutura, existe uma inclinação para ter queda da água com os nutrientes para que circule e concentre no reservatório no final. A figura 21, mostra a distribuição do tubo para recipiente das plantações.

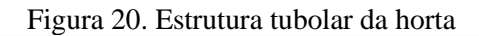

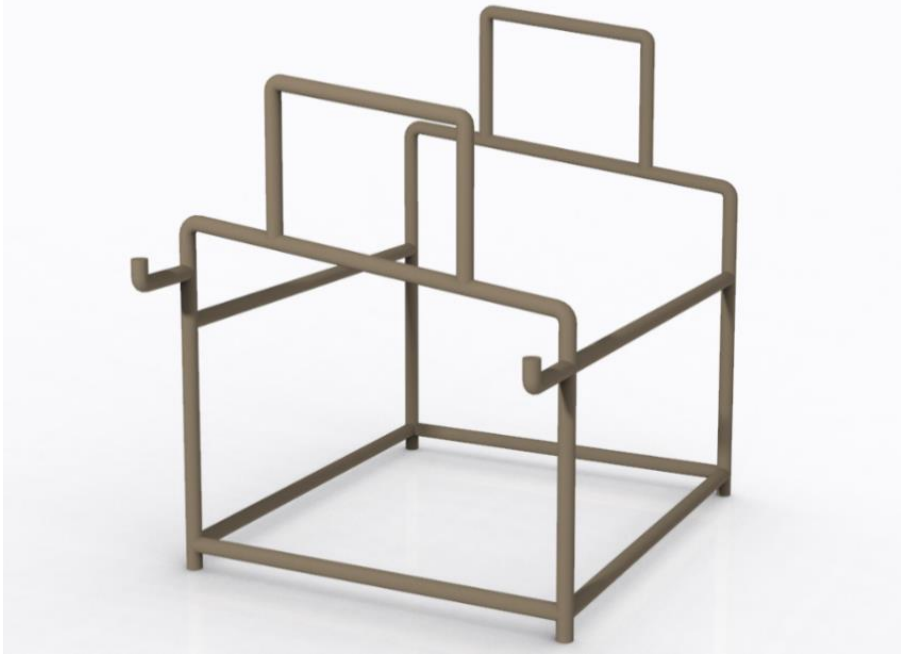

[Fonte: Própria]

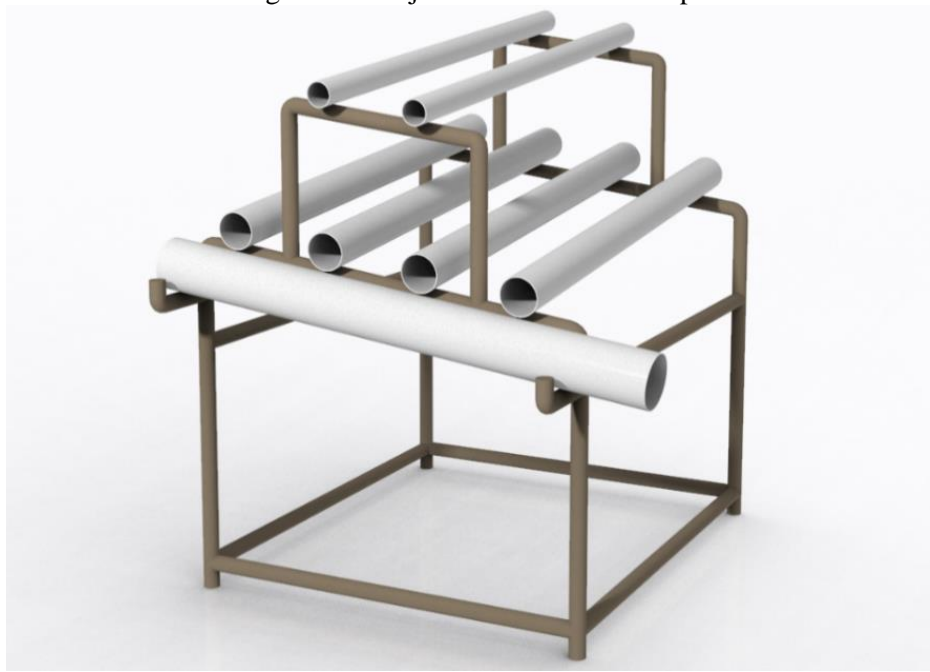

[Fonte: Própria]

Nesse modelo de horta hidroponica, que é o sistema NFT, foi necessário a utilização de uma bomba d'água para elevar o líquido do reservatório para os tubos com a parte elevada da inclinação e, por fim, aproveitar da gravidade para voltar ao reservatório, formando-se esse ciclo do fluxo dos nutrientes.

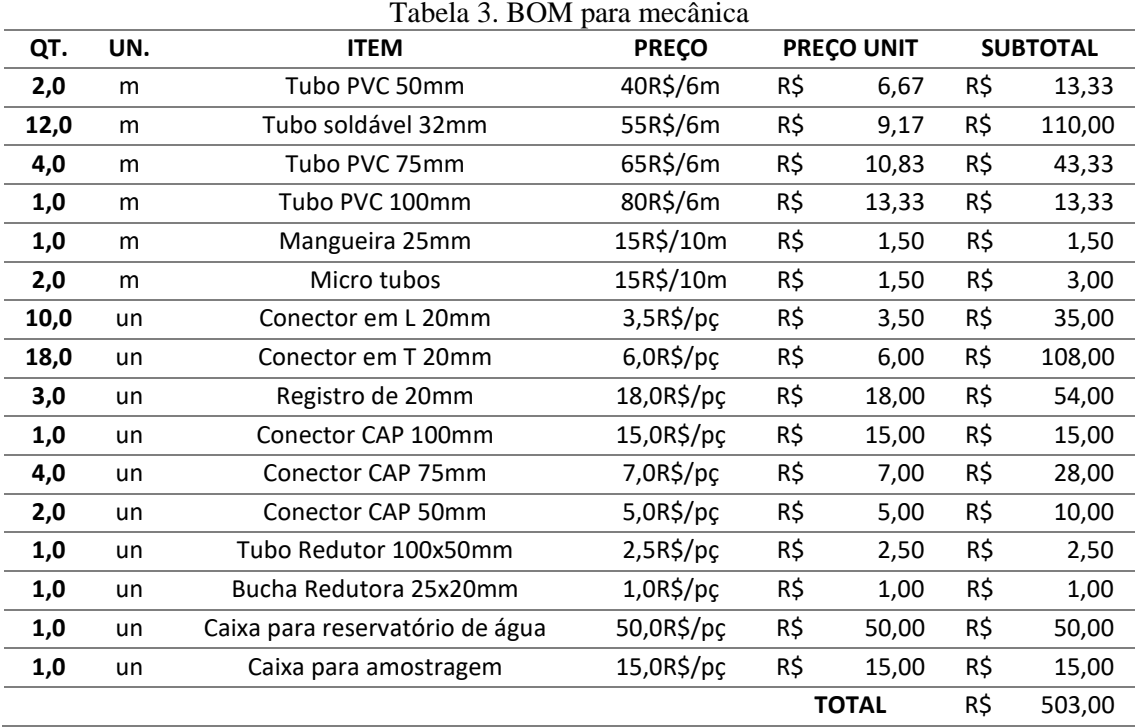

#### [Fonte: Própria]

Após a obtenção dos materiais necessários listados na tabela 3, realizou-se o procedimento de montagem. Primeiramente, foi montada a parte estrutural do protótipo que é a parte de apoio dos recipientes para plantio inicial e final. E foi utilizado uma cola de PVC para fixar entre os tubos e conectores em L e T. Observa-se na figura 22, a estrutura de suporte do protótipo.

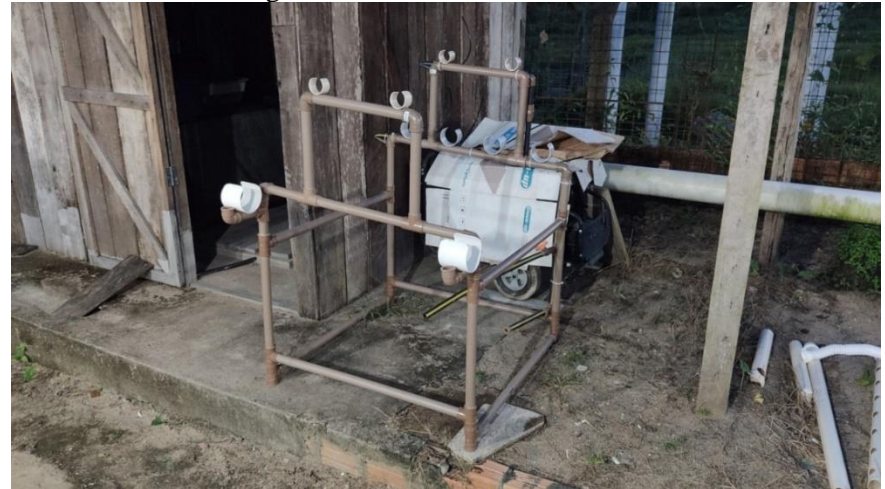

Figura 22. Parte estrutural da horta

[Fonte: Própria]

Após isso foram preparados os recipientes. Então, foram cortados dois tipos de recipientes para esse protótipo: inicial e final. Para o inicial, foram utilizados tubos menores para alocar mudas de alface e nesse protótipo foram feitos furos para 8 mudas em cada tubo, então como temos 2 tubos, teremos 16 mudas de alface, como pode ser visto na figura 23-a. E a figura 24-b, será após o crescimento das plantações na fase inicial, elas terão que ser deslocadas para a fase final, onde permanecerão até a plantação ficar no tamanho ideal para o cultivo. E para atender a demanda de alocações da fase inicial, foram utilizados 4 (quatro) tubos PVC 75mm com 4 furos cada.

Figura 23. a) Tubo menor para inserir mudas. b) Alocação da alface para cultivo.

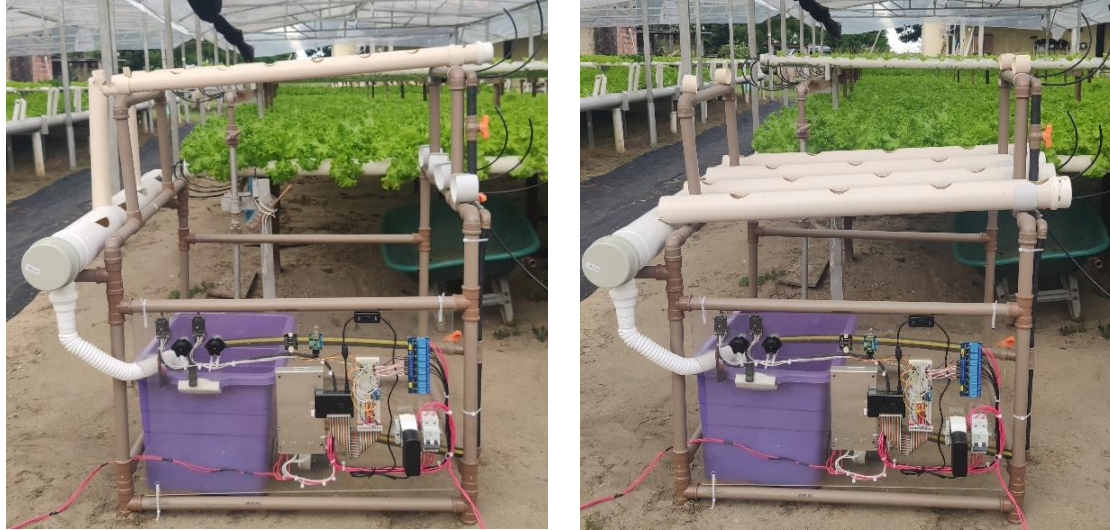

[Fonte: Própria]

E o fluxo do canal de água inicia-se do reservatório, elevando para os recipientes utilizando a bomba d'água que adentra aos tubos de recipiente de muda e alface pré-crescida. Na figura 24, visualiza-se a saída do fluxo de água após a bomba d'água elevar e adentrar aos tubos dos recipientes. Para o controle da vazão, dividiu-se em sete bifurcações: uma para voltar direto ao reservatório, duas para o fluir no tubo onde são alocadas mudas de alface e quatro para os recipientes com as alfaces crescidas. E com a regulagem manual de um registro de tubo é possível, controlar o nível de vazão em cada tubo mencionado.

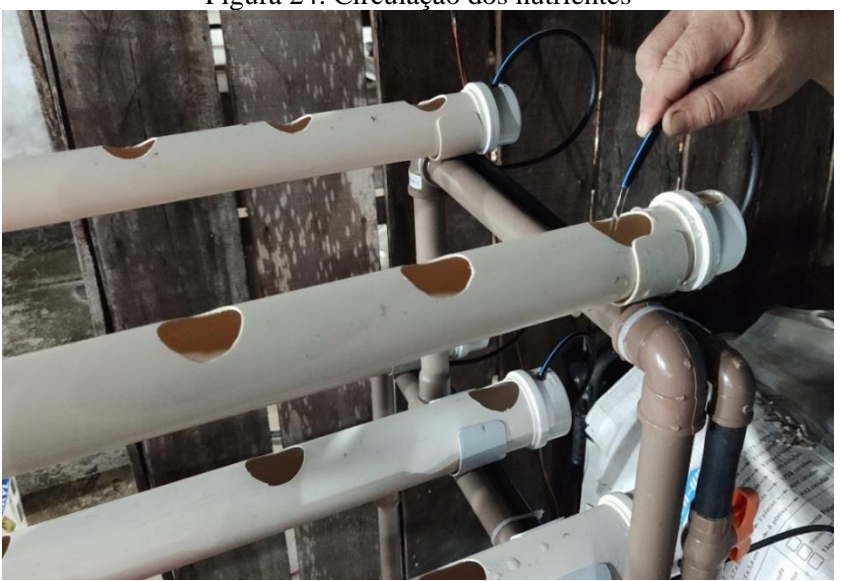

Figura 24. Circulação dos nutrientes

[Fonte: Própria]

Para fechamento do fluxo de água que passa pelos recipientes, concentra-se todos em um tubo de 100mm para retornar o líquido até o reservatório. Como pode visualizar na figura 25, a fim de ter uma melhor mobilidade, utiliza-se um tubo mola ao final do fluxo.

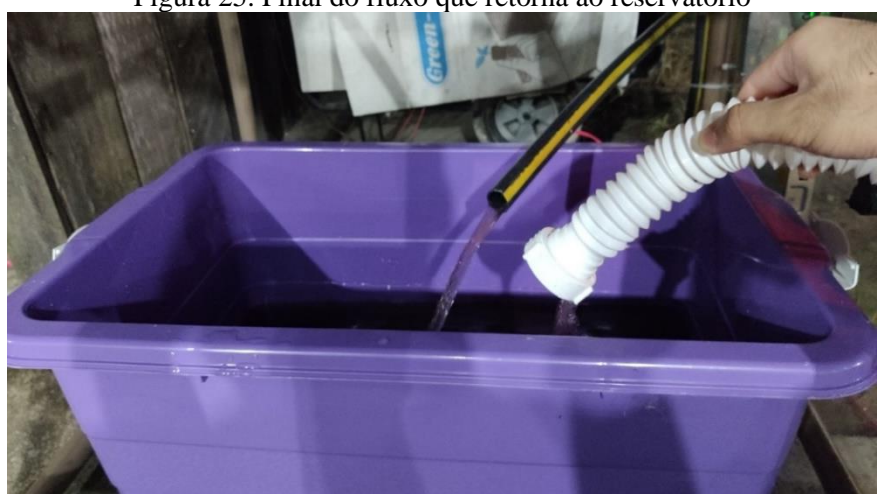

Figura 25. Final do fluxo que retorna ao reservatório

[Fonte: Própria]

#### 3.2 HARDWARE DA AUTOMAÇÃO

Após a construção de um sistema hidropônico básico que é possível operar manualmente para o cultivo de plantações, realizou-se a etapa de montagem do processo do cultivo automatizado expandindo este sistema básico.

Em primeiro lugar, realizou-se a projeção do circuito elétrico na ferramenta virtual chamado *AutoCAD Electrical*, que pode visualizar a o esquema elétrico na figura 26 e em seguida listou-se os materiais necessários para compor a automação. Inicialmente, precisa montar o circuito de potência que irá alimentar a bomba d'água do reservatório, bombas dosadoras, fontes de tensão e entre outros.

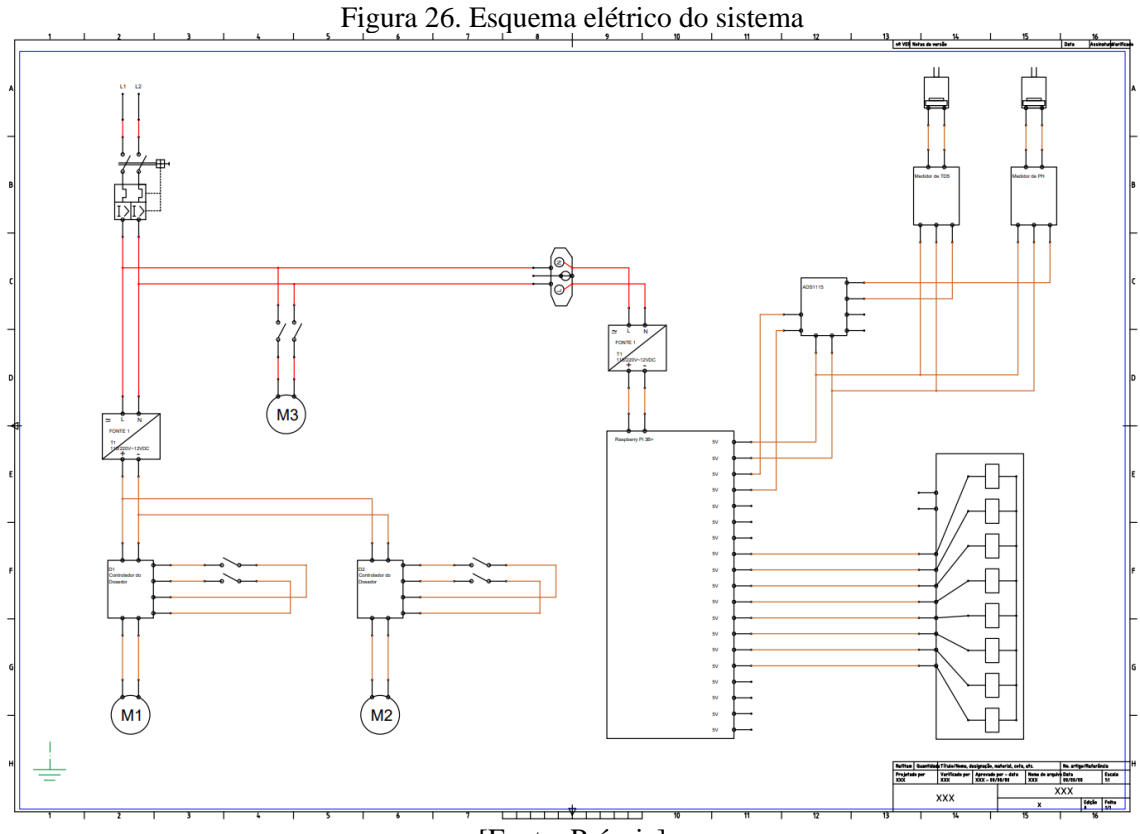

[Fonte: Própria]

Realizada a projeção do esquema elétrico, ficam claros os materiais necessários que irão compor a parte elétrica/eletrônica do projeto. E na tabela 4 é a lista dos materiais utilizados nesse projeto e os custo de cada item adquirido.

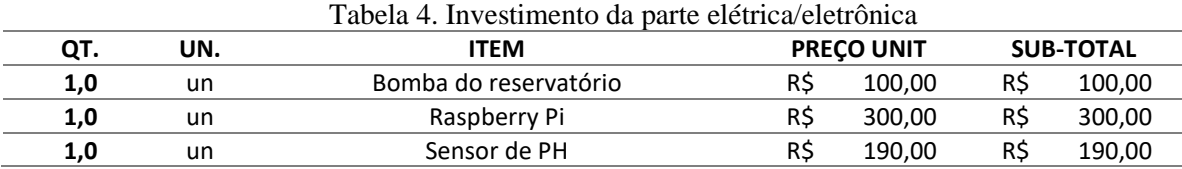

24

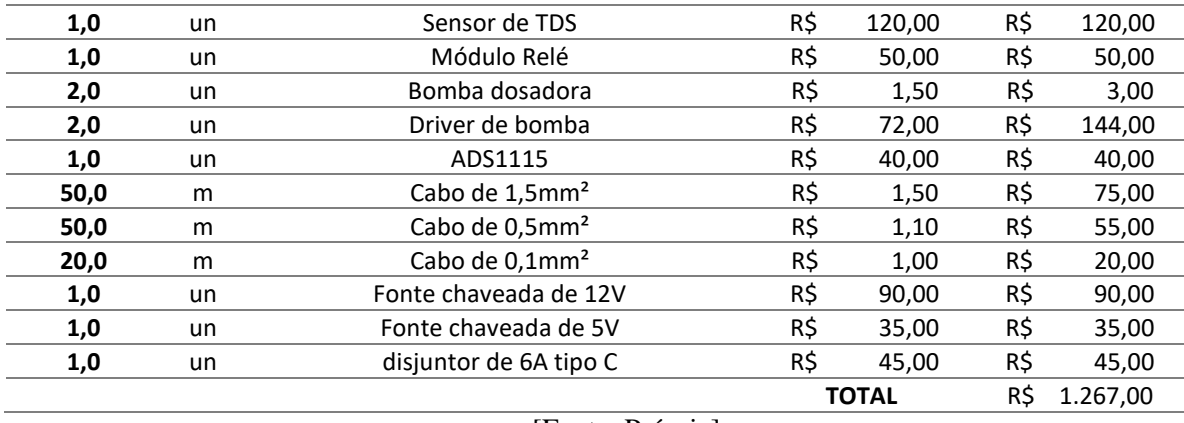

#### [Fonte: Própria]

Após a obtenção dos materiais, a instalação dos componentes eletrônicos foi executada baseada na projeção e estudo do esquema elétrico realizado anteriormente seguindo os passos abaixo.

- 1. Estudos de layout para verificar a disposição dos componentes;
- 2. Realização dos furos para fixar os componentes;
- 3. Fixação dos componentes com parafusos e porcas;
- 4. Cabeamento e soldagem da parte de controle e potência entres os componentes;
- 5. Alimentação e testes funcionais após a ligação elétrica.

A figura 27 abaixo é a parte do painel após a realização das atividades descritas anteriormente

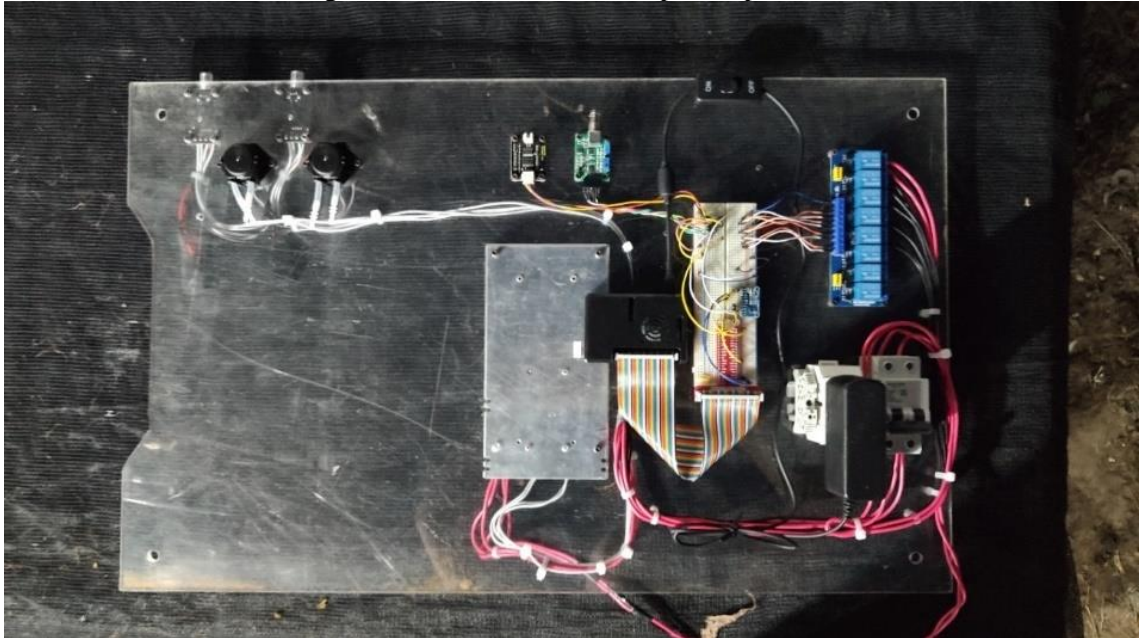

Figura 27. Circuito montada e pronto para uso

[Fonte: Própria]

Após a inserção de nutrientes foi planejada a utilização das bombas dosadoras para transferir os nutrientes dentro de uma vasilha para o reservatório, na figura 28 identifica-se as bombas dosadores, os tubos para sucção dos nutrientes e a saída direcionado o líquido para o reservatório. E o acionamento dessa bomba está sob supervisão do controlador utilizado no projeto que é o Raspberry Pi, é ele quem decide o momento e quantidade necessário durante o procedimento do cultivo da alface.

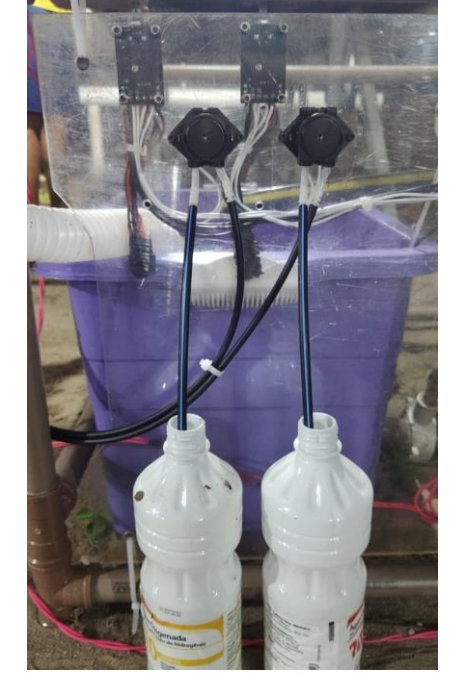

Figura 28. Solução para inserção de nutrientes

[Fonte: Própria]

E para facilitar o Raspberry Pi decidir o momento e quantidade exata durante o cultivo, foram incluídos sensores para mensurar a acidez e condutividade do reservatório, como pode ser visualizada na figura 29. Além disso, para não inserir o sensor durante todo o reservatório, foi desenvolvida uma caixa onde os sensores estão posicionados nela, a fim de separar uma amostra ciclicamente.

Figura 29. Mensuramento do estado da água no reservatório

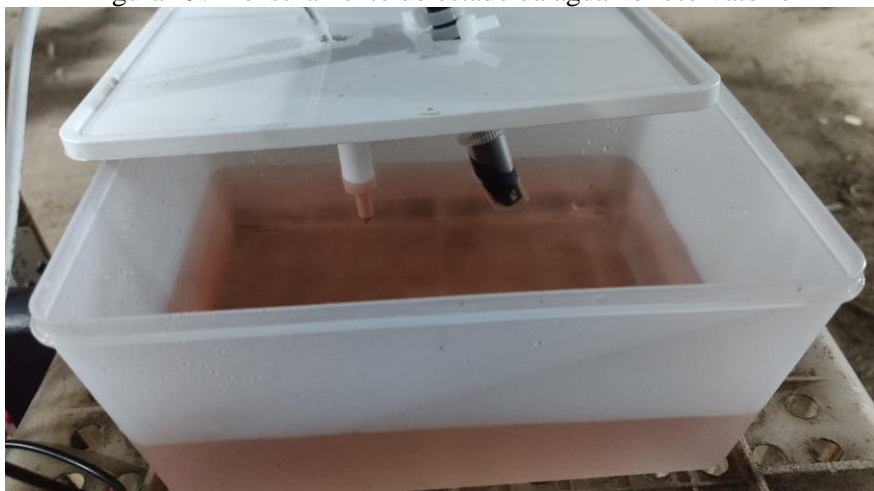

[Fonte: Própria]

## 3.3 SOFTWARE DA AUTOMAÇÃO

A linguagem python está cada vez mais sendo utilizada nas atuais tecnologias de automação. E o desenvolvimento de *software* desse projeto inclui a utilização dessa linguagem onde internamente ao Raspberry Pi já existem recursos e bibliotecas específicos para o desenvolvimento do algoritmo. E para esta aplicação foi utilizado a IDE de programação chamado PyCharm, nela existe comandos personalizados que facilitam durante o desenvolvimento e uma delas é um recurso de suporte do *framework* Django. Com isso, também é definida a utilização desse *framework*, porém como o intuito do protótipo não é desenvolver uma aplicação web, então foi definida a utilização do Django REST, onde foi desenvolvida uma API para consulta local. Abaixo na figura 30, é a logomarca do Django REST popularmente conhecida.

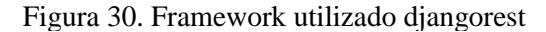

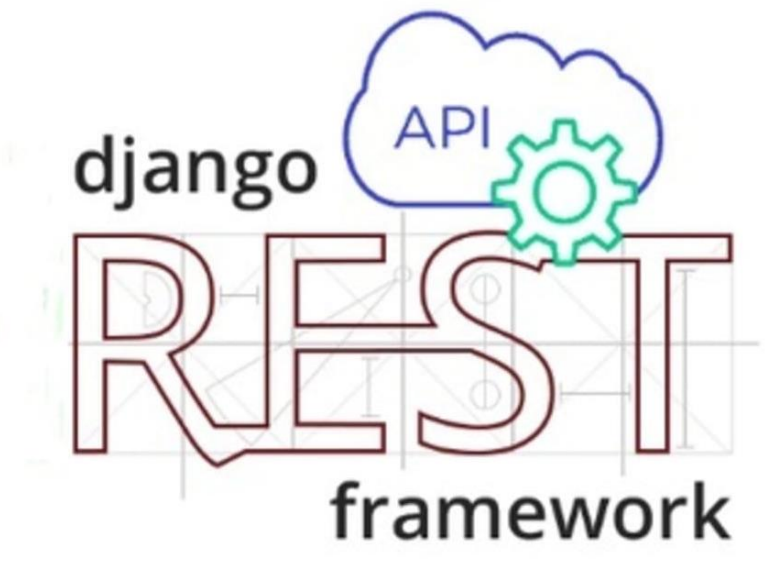

[Fonte: https://learnbatta.com/blog/getting-started-with-django-rest-framework-73/]

A estrutura do projeto em djangorestframework basicamente concentra em vários diretórios divididos em arquivos do projeto e seus aplicativos. Na parte da pasta de projetos são configurados o banco de dados, as restrições de usuários, gerenciamento entre os aplicativos e entre outros. Na arquitetura do protótipo atual, visto na figura 31, foi criado o nome do projeto de *AutoHydroponicSystem* onde contém os arquivos de configuração e roteamento. Além disso foram criados pastas de aplicativos que foram nomeados como *nutrient\_state*, *rasp\_controller* e *ui\_app* que serão as aplicações de armazenamento, tomada de decisões e usabilidade. Respectivamente, a primeira aplicação foi criada para concentração e definição do banco de dados do projeto, a segunda para ter a lógica e controle instalado no raspberrypi e a terceira a interface de usuário para conseguir visualizar os dados.

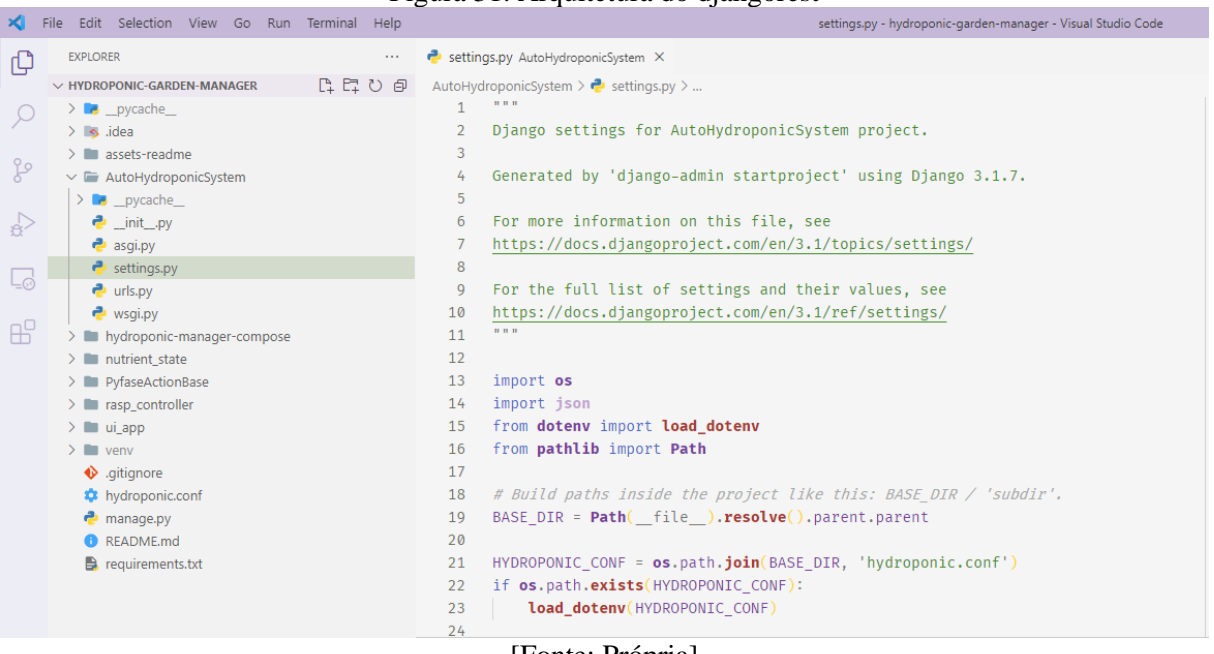

Figura 31. Arquitetura do djangorest

[Fonte: Própria]

Nas configurações, definiu-se a utilização do banco de dados no projeto da API a fim de utilizar esse recurso para armazenar os dados mensurados durante o cultivo. Nesse caso, o banco de dados utilizado foi o postrgress e a figura 32 mostra a logomarca desse banco de dados.

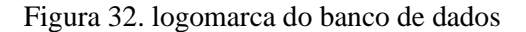

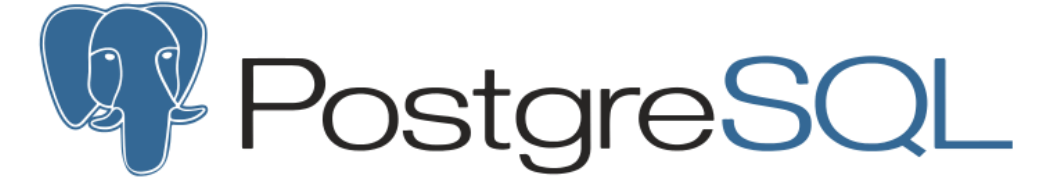

[Fonte: https://medium.com/@mstuttgart/postgres-duplicando-banco-de-dados-95d87cc15b76]

Internamente ao programa na configuração para a utilização do banco de dados é utilizado o código abaixo.

```
DATABASES = {
     'default': {
         'ENGINE': os.environ['DB_ENGINE'],
 'NAME': os.environ['DB_NAME'],
 'HOST': os.environ['DB_HOST'],
         'PORT': os.environ['DB_PORT'],
         'USER': os.environ['DB_USER'],
        'PASSWORD': os.environ['DB_PASSWORD'],
    }
}
```
Então a criação da aplicação de NutrientesState foi realizada. Após isso, definiu-se a criação do banco de dados no escopo de modelação, chamados de *model*. Com o código abaixo foi modelado o banco de dados do projeto.

```
from django.db import models
from django.utils import timezone
class DBNutrientsBase(models.Model):
     id = models.AutoField(
         db_column='id',
         null=False,
         primary_key=True
     )
     active = models.BooleanField(
         db_column='active',
         null=False,
         default=False
     )
     created_at = models.DateTimeField(
         db_column="dt_create",
         null=False,
         auto_now_add=True
     )
     modifield_at = models.DateTimeField(
         db_column="dt_modify",
         null=False,
         auto_now=True
\qquad \qquad @property
    def created at with tz(self):
         return timezone.localtime(self.created_at)
     @property
     def modifield_at_with_tz(self):
         return timezone.localtime(self.modifield_at)
     class Meta:
        abstract = Trueclass LettuceNutrients(DBNutrientsBase):
     status_code = models.CharField(
         db_column='status_code',
         null=False,
         default='0',
         max_length=4
    \lambda ph_value = models.FloatField(
         db_column='ph_value',
         null=False,
         default='-1'
    \lambda tds_value = models.FloatField(
         db_column='tds_value',
```

```
null=False,
 default='-1',
    )
    tank_level = models.FloatField(
        db_column='tank_level',
        null=False,
        default='-1',
\qquad \qquad
```
Nesse *model* foram criadas duas classes de objetos. A primeira tem como objetivo a escalabilidade deixando um objeto com características gerais. E a segunda classe de objeto irá herdar as informações do primeiro objeto adicionando suas propriedades especificas.

Em resumo, o banco de dados tem as seguintes colunas para preenchimento de informação:

- Identificação;
- Informação em procedimento;
- Quando a identificação foi criada;
- Quando a identificação foi modificada
- Código do estado atual;
- Valor do nível de acidez;
- Valor de condutividade;
- Nível do reservatório.

Depois de criar o banco de dados foi desenvolvida a lógica de fluxo que o Raspberry Pi deverá seguir. Então criou-se o aplicativo *rasp\_controller* para programar a parte de lógica do controlador. E a figura 33, mostra os arquivos e organização da aplicação.

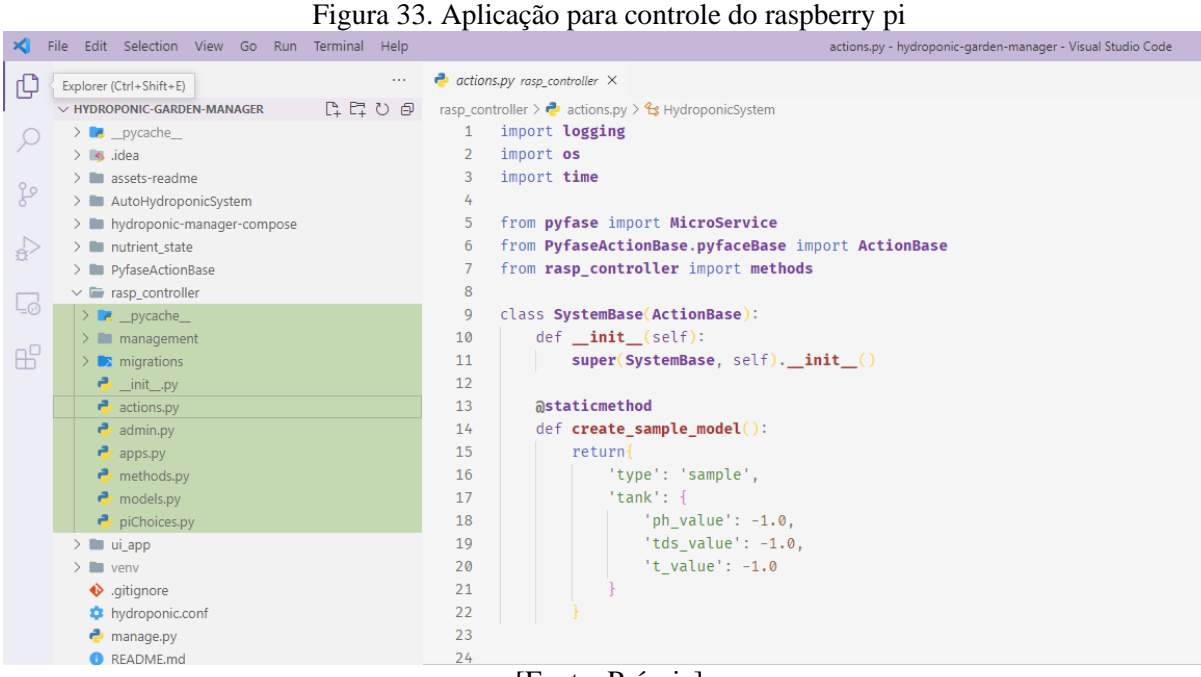

[Fonte: Própria]

E a aplicação é dividida em dois grandes processos executando paralelamente. A primeira é a tarefa de aquisição de uma amostra, ou seja, o mensuramento dos valores para verificar se estão na faixa ideal de nutrientes no reservatório e realizar a tomada de decisão do sistema. E a segunda tem a finalidade de ligar e desligar a bomba do reservatório em momentos exatos para circulação da solução nutritiva na horta hidropônica.

```
class HydroponicSystem(SystemBase):
    @MicroService.task
    def data_acquisition(self):
         while True:
             payload = self.create_sample_model()
             self.request_action('get_sample', payload)
             time.sleep(int(os.environ.get('INTERVAL_TASK')))
             self.analysis_sample()
             time.sleep(int(os.environ.get('INTERVAL_TASK')))
    @MicroService.task
     def nutrients_cycle(self):
        while True:
             self.request_action('turn_on_liquid')
             time.sleep(int(os.environ.get('INTERVAL_TASK')))
             self.request_action('turn_off_liquid')
             time.sleep(int(os.environ.get('INTERVAL_TASK')))
```
Por fim, foi utilizada uma interface para visualizar os dados armazenados durante o procedimento em andamento. E se chama postgres administrator, popularmente chamado de pgadmin que na figura 34 visualiza-se a interface inicial de *login* desse banco de dados. Além disso, figura 35 são as informações do banco de dados criado.

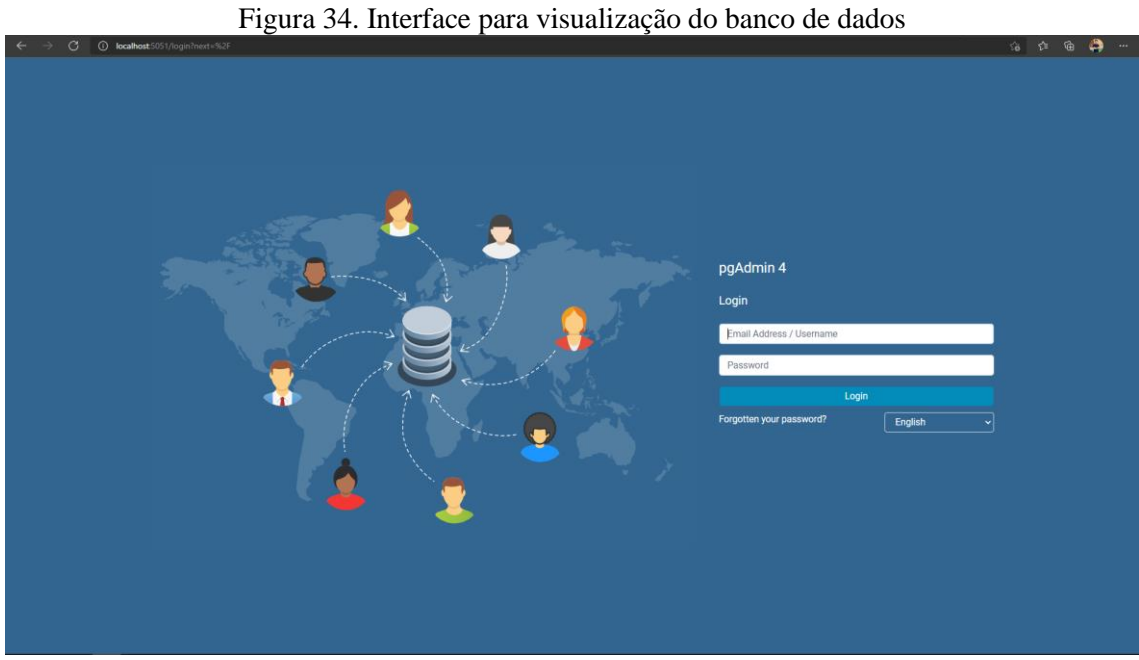

[Fonte: Própria]

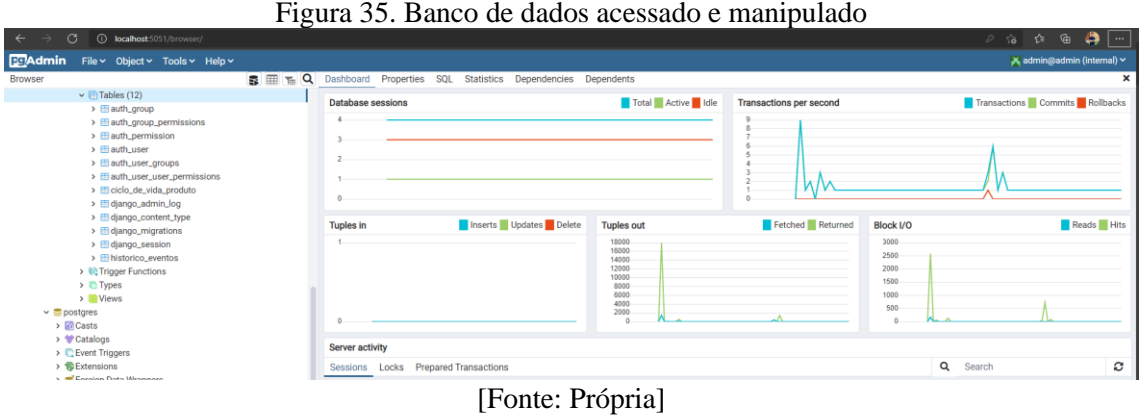

A fim de ter uma concentração das aplicações foi utilizado a plataforma docker. A figura 36, mostra a logomarca utilizada pela empresa. Essa ferramenta cria uma virtualização dos serviços em nível de SO entregando em pacotes chamados de containers. Esses pacotes são isolados do SO principal que tem agrupados seus próprios softwares, bibliotecas e arquivos de configuração.

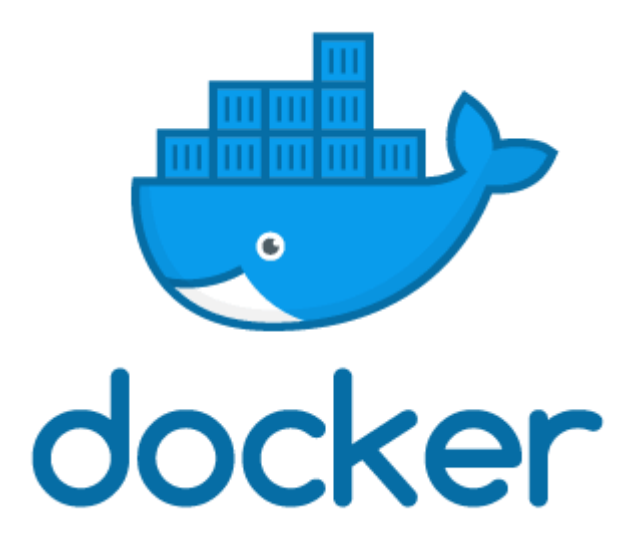

[Fonte: https:// https://www.mundodocker.com.br/o-que-e-docker/]

E para facilitação da instalação do docker e contrução dos conteiners utilizou-se os códigos em YML, como demonstrado na figura 37, com a interpretação do docker-compose. Isso facilita a compilação e construção de todos os containers em comandos concentrados ao invés de levantar serviço para cada container.

| $\frac{1}{2}$ iguid 37. Courgo para criar uma miagem a nin de atmzar no docker |                                                                                |                                                 |                                                                     |  |  |  |  |  |
|--------------------------------------------------------------------------------|--------------------------------------------------------------------------------|-------------------------------------------------|---------------------------------------------------------------------|--|--|--|--|--|
| ∞                                                                              | File Edit Selection View Go Run Terminal Help                                  |                                                 | docker-compose.yml - hydroponic-garden-manager - Visual Studio Code |  |  |  |  |  |
| ٢Ľ                                                                             | $\cdots$<br>Explorer (Ctrl+Shift+E)                                            | docker-compose.yml hydroponic-manager-compose X |                                                                     |  |  |  |  |  |
|                                                                                | ほほひき<br>$\vee$ HYDROPONIC-GARDEN-MANAGER                                       |                                                 | hydroponic-manager-compose > docker-compose.yml                     |  |  |  |  |  |
|                                                                                | $\sum$ pycache                                                                 |                                                 | version: "3.9"                                                      |  |  |  |  |  |
|                                                                                | $>$ $\sim$ idea                                                                | $\overline{2}$                                  |                                                                     |  |  |  |  |  |
|                                                                                | assets-readme<br>$\rightarrow$ $\blacksquare$                                  | 3                                               | services:                                                           |  |  |  |  |  |
| ್ರಿ                                                                            | > AutoHydroponicSystem                                                         | 4                                               |                                                                     |  |  |  |  |  |
|                                                                                | $\vee$ $\blacksquare$ hydroponic-manager-compose                               | 5                                               | postgres:                                                           |  |  |  |  |  |
| $\overline{B}$                                                                 | docker-compose.yml                                                             | 6                                               | restart: always                                                     |  |  |  |  |  |
|                                                                                | Dockerfile                                                                     |                                                 | image: postgres                                                     |  |  |  |  |  |
| Lo                                                                             | > nutrient_state                                                               | 8                                               | container_name: postgres_default                                    |  |  |  |  |  |
|                                                                                | > PyfaseActionBase                                                             | 9                                               | environment:                                                        |  |  |  |  |  |
|                                                                                | $> 2$ rasp_controller                                                          | 10                                              | - POSTGRES USER=postgres                                            |  |  |  |  |  |
| $H^0$                                                                          | $\sum$ ui app                                                                  | 11                                              | - POSTGRES PASSWORD=postgres                                        |  |  |  |  |  |
|                                                                                | $\sum$ $\blacksquare$ venv                                                     | 12                                              | - POSTGRES DB=hydroponicsystem                                      |  |  |  |  |  |
|                                                                                | .gitignore                                                                     | 13                                              | - POSTGRES PORT=5432                                                |  |  |  |  |  |
|                                                                                | <b>**</b> hydroponic.conf                                                      | 14                                              | ports:                                                              |  |  |  |  |  |
|                                                                                | manage.py                                                                      | 15                                              | $-$ "5432:5432"                                                     |  |  |  |  |  |
|                                                                                | README.md                                                                      | 16                                              | volumes:                                                            |  |  |  |  |  |
|                                                                                | - ~/postgres data:/var/lib/pgsql/data<br>17<br>$\blacksquare$ requirements.txt |                                                 |                                                                     |  |  |  |  |  |
| Fonte: Própria]                                                                |                                                                                |                                                 |                                                                     |  |  |  |  |  |
|                                                                                |                                                                                |                                                 |                                                                     |  |  |  |  |  |

Figura 37. código para criar uma imagem a fim de utilizar no docker

#### **4 ANÁLISE E INTERPRETAÇÃO DOS RESULTADOS**

O resultado obtido com o trabalho, foi uma estrutura capaz de cultivar a alface com o auxílio do trabalhador reabastecendo água durante o crescimento da plantação. Este motivo é a falta de tubulação que leva água para reabastecer o sistema, onde é necessário acrescentar algumas válvulas para encher o reservatório com água. A irrigação do sistema é intermitente programada para a partir de 6 horas da manhã ligar a bomba d'água e manter por durante 15 minutos. Após esse tempo, é programada para desligar a bomba d'água e esperar por mais 15 minutos e isso se repete ao longo do dia até às 18 horas. Após o horário da tarde, apenas realiza a circulação da irrigação em dois horários, nesse caso foi à meia-noite e às 5 horas.

Importante destacar que a solução nutritiva utilizada na horta deve ser regulada proporcionalmente conforme foi demonstrado na tabela 2, seguindo os estudos do Furlani (1998). Porém, mais importante que a quantidade de sais dentro do sistema é o nível de acidez da água, se a acidez estiver desregulada a plantação não cresce mais, mesmo que a proporção de nutrientes na água esteja regulada. E durante a irrigação durante um dia, percebeu-se que a absorção da água pela alface tira a acidez conforme o gráfico 1, o que significa que está aumentando o nível de acidez no reservatório.

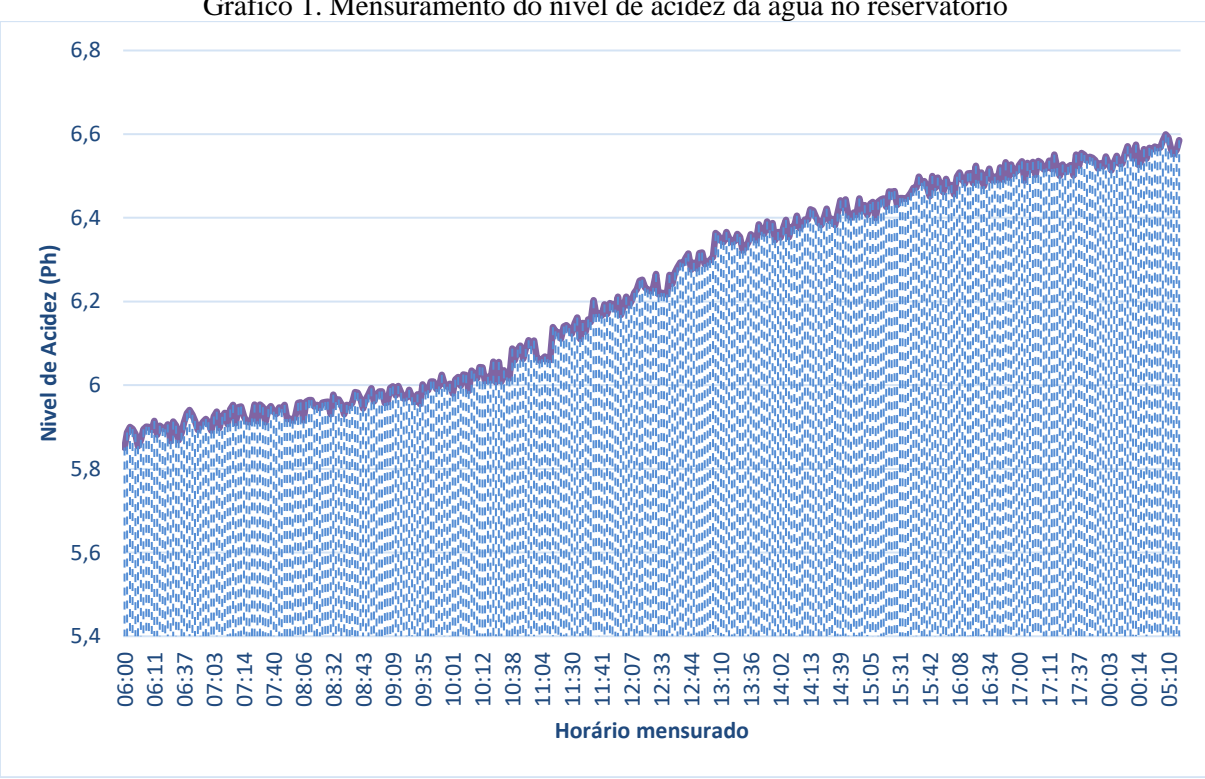

Gráfico 1. Mensuramento do nível de acidez da água no reservatório

[Fonte: Própria]

Então a estratégia adotada foi realizar a calibração e mensuramento dos sensores em 2 períodos do dia. A primeira, sendo na metade do dia, é realizado a inserção de ácido químico para baixar o nível de acidez a fim de ter uma melhor qualidade de crescimento. Então é adicionado o composto químico para regular até 5,8 a 6,0. A segunda calibração, no fim do dia para verificar os nutrientes que foram consumidos e realizar a inserção dos adubos químicos dentro do reservatório. No gráfico 2, pode ser visualizada a instância que foi inserida o composto químico para realiazar a calibração do sistema.

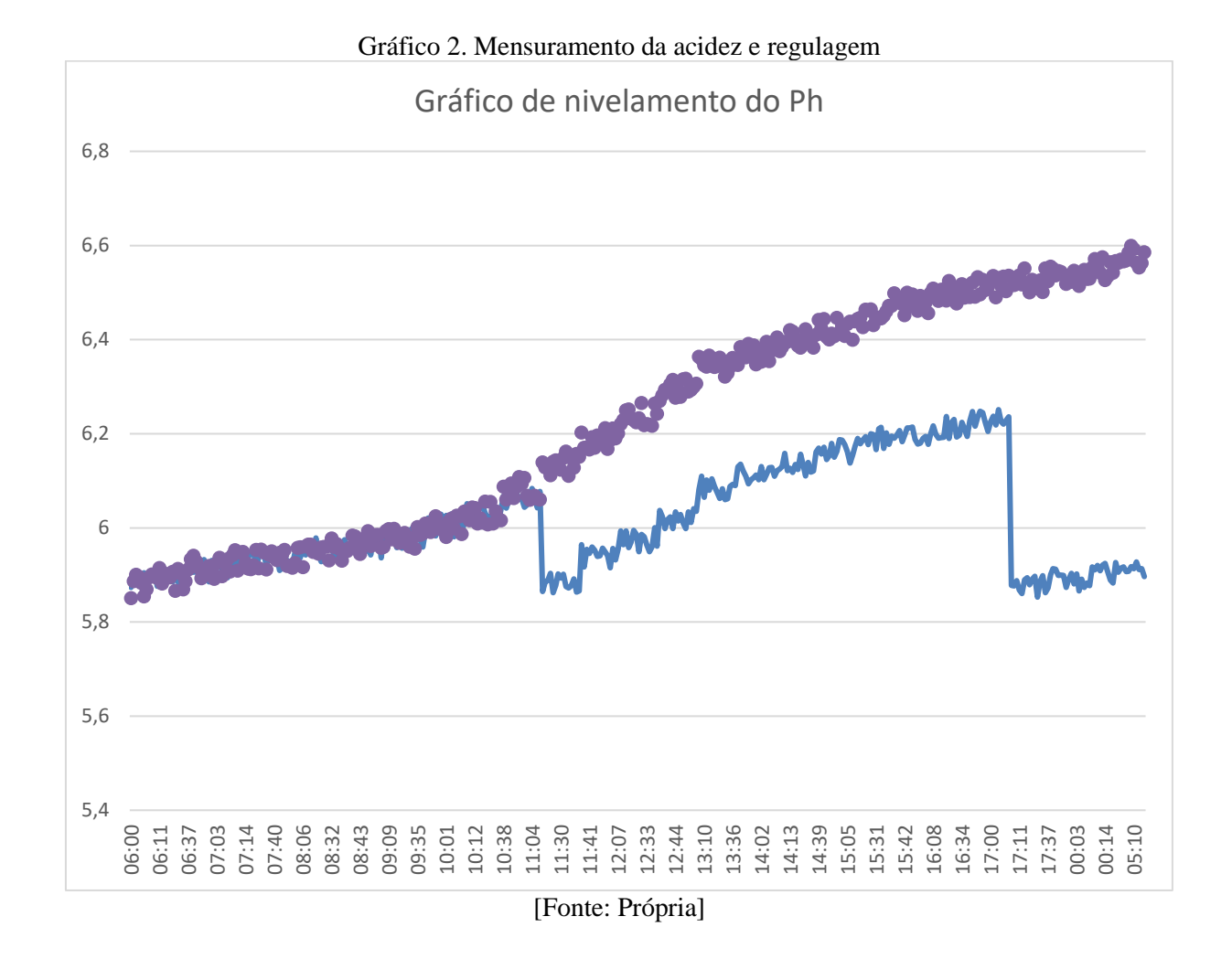

Para a condutividade do reservatório depende muito do clima atual para verificar o melhor valor a ser calibrado, no caso para os dias mais frios a faixa ideal é entre 580 a 620, mas para os dias mais quentes é preciso deixar entre a faixa 490 à 510. Porém durante o dia, não há grande variação de sais para proporção que a alface absorve. A mudança aparece quando há reabastecimento de água.

E o algoritmo para realizar a calibração e inserção de nutrientes dentro do sistema está demonstrada na figura 38:

1. Ligar a bomba d'água para circulação da solução

- 2. Mensuramento de Ph ou Condutividade;
- 3. Se a medida estiver abaixo do valor de parâmetro à ser calibrado, realiza a inserção da solução química faltante.
- 4. Esperar um período para misturar a composição inserida
- 5. Realizar o mensuramento para verificar se está na faixa de parâmetro.
- 6. Se estiver entre a faixa, finaliza o procedimento de inserção. Se caso não, Realiza a inserção novamente e espera um tempo para realizar a mistura da solução.

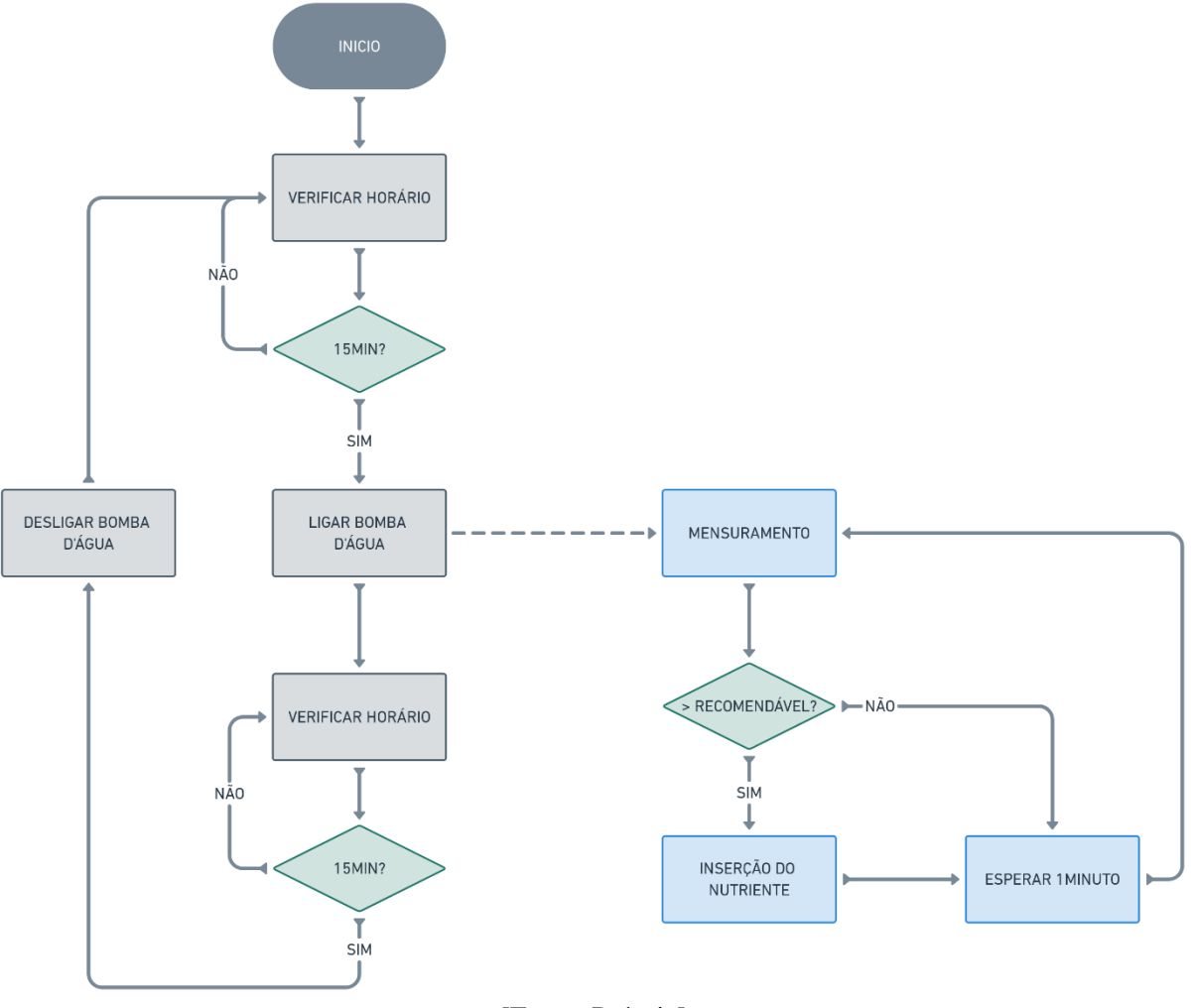

Figura 38. Algoritmo geral implementado no projeto

[Fonte: Própria]

Com essas implementações foi possível ajudar o trabalhador no trabalho de irrigação do sistema e mensuramento da qualidade da água que está sendo circulado na horta. E foram utilizados recursos atuais de eletrônica e programação onde foi fácil realizar uma manutenção e atualização durantes os testes. Além disso, é possível acrescentar facilmente mais recursos

para este sistema que melhore o procedimento de automação deste presente trabalho. Como pode ser visto na figura 39, a horta hidropônica teve seu resultado esperado para a colheita utilizando a paralelização de produção de alface, além de que é possível identificar a circulação do nutriente retornando no reservatório.

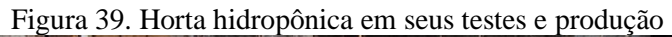

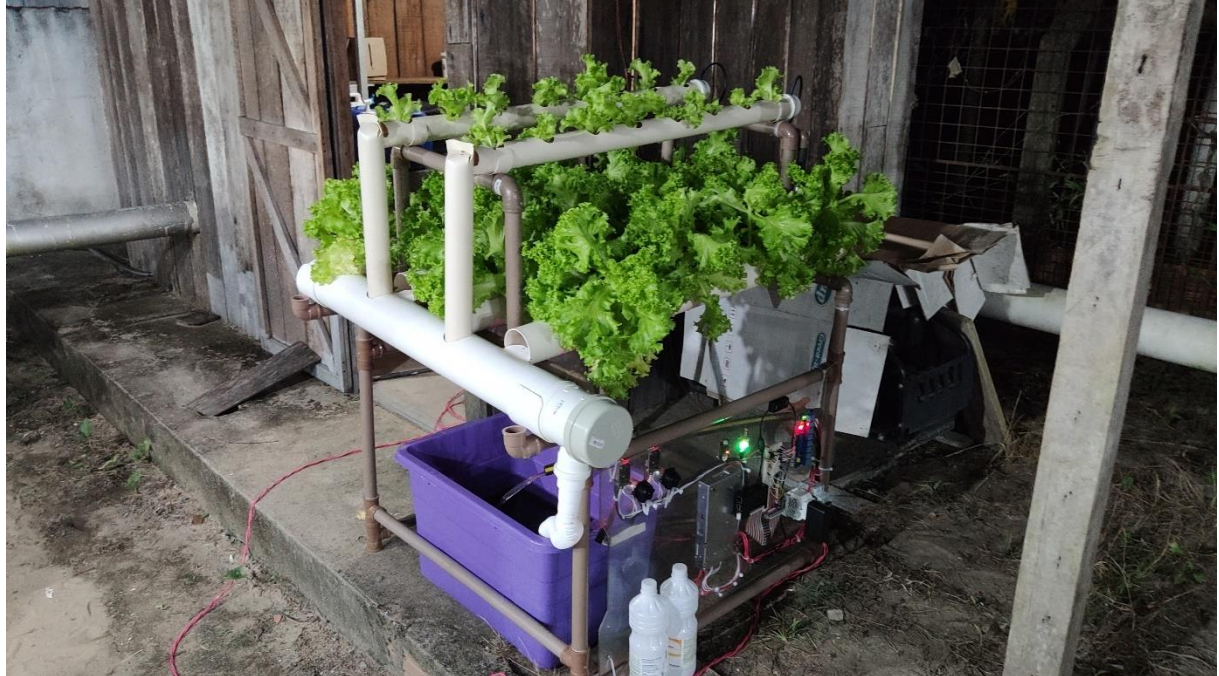

[Fonte: Própria]

#### **CONCLUSÃO**

O desenvolvimento desta pesquisa aborda diversas etapas desde o levantamento de requisitos de uma necessidade até o desenvolvimento de um protótipo capaz de atender o problema levantado, ou seja, foi elaborado um equipamento automático para cumprir uma necessidade de um trabalhador que cultiva verduras em hortas hidropônicas utilizando o sistema NFT. E a necessidade tratada foi sobre a dificuldade da inserção de nutrientes de acordo com a proporcionalidade do mensuramento da acidez e condutividade. Com isso, foi preciso montar uma estrutura que pudesse realizar os mínimos de cultivo do sistema NFT, no caso, a construção do reservatório do nutriente e bomba para circulação do mesmo e a montagem dos recipientes para o plantio de alfaces. Feita a estrutura, foi desenvolvido um painel que conseguisse controlar o exato momento da circulação dos nutrientes e o mensuramento do estado atual da solução nutritiva no reservatório. Durante as aquisições iniciais dos dados de acidez e condutividade, nota-se que a variação do nutriente ao longo do meio-período do dia é baixa, pois ainda se encontra entre a faixa de qualidade para acidez e condutividade para cultivo de alface, então a estratégia adotada é que realizasse a calibração da solução nutritiva uma vez a cada período. Contudo, o objetivo do protótipo está parcialmente atingido, pois há necessidade em reunir mais dados em períodos mais longos para efetivar a estratégia adotada e em seguindo este método analisar se haverá um impacto positivo para a produção e qualidade de alface

Em síntese, o presente protótipo foi capaz inicialmente em tratar a alface e controlar os níveis de sais e acidez do líquido que circula na horta hidropônica. Porém, ainda é parcialmente independente, necessita-se de supervisão quanto a resultados finais de controle do acidez e nutrientes dentro do reservatório e a produção da alface após o sistema realizar o controle do mesmo. Por fim, para uma propecção do futuro deste protótipo é ideal que ele seja implementado em um sistema de grande escala, ou seja, para produções maiores. Além disso, acrescentar lógicas e sensores que consigam medir o nível atual do tanque para adicionar água conforme for absorvida pela circulação dos nutrientes na alface. Isso tudo, poderá ser visualizado melhor ao desenvolver uma aplicação utilizando o framework já definido que é o Django, com a utilização dele é possível criar telas e interfaces próprias para esse projeto, facilitando ainda mais a visualização e utilização do trabalhador deste protótipo.

## **REFERÊNCIAS BIBLIOGRÁFICAS**

ADAMS, P. **Crop nutrition in hydroponics**. Acta Horticulturae, 1992.

ADAMS, P. **Nutrition of greenhouse vegetable in NFT and hydroponic systems**. Acta Horticulturae ,361:p 254-257, 1994.

ADIDAS WILSON. **Hidroponia: o melhor guia sobre hidroponia para ganhar tempo e dinheiro**. Babelcube, Inc. Tradução: Emanuelle Buzin, 2019.

BARRY, C. **Nutrients: The handbook to hydroponic nutrient solutions**. Narrabeen, NSW, Australia, Casper Publications Ltda., 1996.

BENOIT, F & CEUSTERMANS, N. **Horticultural aspects of ecological soillless growing methods**. Acta Horticulturae, 1995.

BENTON JONES, J. Jr. **Hydroponics: its history and use in plant nutrion studies**. Journal of Plant Nutrition, 1982.

CANAL DO HORTICULTOR. **Conheça 5(cinco) sistemas dinâmicos para o cultivo hidropônico**.9 de ago. de 2018. Disponível em: <https://canaldohorticultor.com.br/conheca-5-sistemas-dinamicos-para-o-cultivo-hidroponico/>. Porto Alegre – RS. Acesso em: 18 de mai. De 2020.

CARRASCO, G. & IZQUIERDO, J.A. **A média empresa hidropônica: A técnica da solução nutritiva recirculante ("NFT")**. Talca, Chile, Universidade de Talca, Escritório Regional da FAO para a América Latina e o Caribe, 1996.

CASTELLANE, P.D. & ARAUJO, J.A.C. **Cultivo sem solo-Hidroponia**. Jaboticabal, FUNEP, 1994.

CITY FARMERS. **Hidroponia: vantagens e desvantagens**. 24 de mai. de 2018. Disponivel em: <https://cityfarmers.com.br/blogs/news/hidroponia-vantagens-e-desvantagens>. Acesso em: 18 de maio de 2020.

COOPER, A. **The ABC of NFT**. Casper Publications Pty Ltd., Narrabeen, Australia, 1996.

DISCOVER SDK. **Closures in Python 3**. 19 de Outubro de 2016. Disponível em: < http://www.discoversdk.com/blog/closures-in-python-3>. Acessado em: 26 de mai 2020.

ESTUFAS TROPICAL. **Tipos de hidroponia: NFT**.Disponível em <https://tropicalestufas.com.br/tipos-de-hidroponia-nft/>. São Lourenço, Bragança Paulista – São Paulo. Acesso em: 23 de maio de 2020.

FAQUIM, V. FURTINI NETO, A.E. & VILELA, L.A.A. **Produção de alface em hidroponia**. Lavras, MG, UFLA, 1996.

FURLANI, P.R. **Instruções para o cultivo de hortaliças de folhas pela técnica de Hidroponia NFT**. Campinas, Instituto Agronômico, 1998. (Boletim técnico, 168).

GRAVES, C.J. **The nutrient film technique**. ed. Horticultural Reviews. Westport, Connecticut, USA, The AVI Publishing Company, 1983.

HIDROGOOD HORTICULTURA MODERNA. **Como funciona o sistema de hidroponia NFT**. 4 de dez 2017. Disponível em <https://hidrogood.com.br/noticias/hidroponia/comofunciona-o-sistema-de-hidroponia-nft?utm=post-facebook> Taboão da Serra, São Paulo. Acesso em 24 de mai. de 2020.

HOAGLAND, D. R.; ARNON, D. I. **The water culture method for growing plants without soil**. 1950.

INFOBIBOS. **Hidroponia: Cultivo Hidropônico de Plantas**. 6 de maio de 2009. Disponível em: <http://www.infobibos.com/Artigos/2009\_2/Hidroponiap2/Index.htm>. Campinas, São Paulo. Acesso em 24 de mai. de 2020

JAMES SHOLTO DOUGLAS. **Hidroponia cultura sem-terra**. tradução: Zilmar Ziller Marcos. São Paulo, 2003.

JENSEN, M.H. & COLLINS, W.L. **Hydroponic vegetable production**. ed. Horticultural Reviews, Westport, Connecticut, USA, 1985.

LEARN BATTA. **Getting Started With Django Rest Framework**. 17 de maio de 2020. Disponível em: < https://learnbatta.com/blog/getting-started-with-django-rest-framework-73/>. Acessado em: 21 de mai de 2021.

LIM, E.W. & WAN, C.K. **Vegetable prodution in the tropics using a two phase substrate system of soiless culture**. ISOSC, Lunteren, The Netherlands, 1984.

MEDIDORDEPH. **Medidor de pH Adwa AD11Waterproof.** 19/6/2014. Disponível em: < https://medidordeph.com/medidor-de-ph-adwa-ad11.html >. Acessado em 24 de mai de 2020.

MEDIUM. **A busy developers guide to database storage engines the basics**. Disponível em: < https://medium.com/yugabyte/a-busy-developers-guide-to-database-storage-enginesthe-basics-%206ce0a3841e59>. Acessado em: 28 de mai 2020.

MICHEL STUTTGART. **Postgres: Duplicando banco de dados** 04 de Outubro de 2018. Disponível em < https://medium.com/@mstuttgart/postgres-duplicando-banco-de-dados-95d87cc15b76>. Acessado em 28 de mai 2021

MUNDO DOCKER. **O que é Docker?.** 3 de Junho de 2015. Disponível em: <https://www.mundodocker.com.br/o-que-e-docker/> Acessado em 21 de Junho de 2021.

NANCY ROSS. **Hidroponia: o guia completo de Hidroponia para Iniciantes**. Babelcube, Inc. Tradução: Gilson Cardozo de Arruda, 2017.

OPENSOURCE. **What is a Raspberry Pi?**. 11 de mar. de 2019. Disponível em: <https://opensource.com/resources/raspberry-pi>. Acesso em 24 de mai. de 2020

OSMOSIS. **Medidor de TDS HM Digital**. 21 de Outubro de 2016. Disponível em: <https://aquadepure.es/producto/medidor-tds-osmosis/>. Acessado em: 24 de mai de 2020.

PAULO CESAR DE ALMEIDA. **Diferentes métodos de cultivo hidropônicos e seus manejos**. Florianópolis SC. XI encontro e III simpósio brasileiro de hidroponia, 08 e 09 de set. 2016.

RASPBERRY PI. **Documentation Usage of GPIO**. Disponível em: <https://www.raspberrypi.org/documentation/usage/gpio/README.md>

RESH, H.M. **Cultivos hidroponicos: nuevas técnicas de producción**. 4 ed. Madrid: MundiPrensa, 1997. 378 p.

SQM VITAS. **Creating Quality Business Formulae**. Disponível em: <http://www.sqmvitas.com/>, Brasil, Bahia, 2020